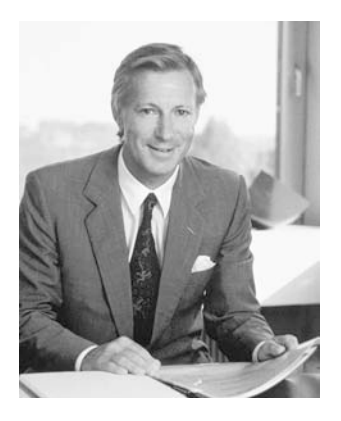

"Vi garantisco completa

soddisfazione"

H.P. Sumul.

H.P. Ueltschi Proprietario di BERNINA Fabbrica di macchine per cucire

# **BERNINA®**

Scegliere **BERNINA** significa fare un acquisto sicuro, che vi **renderà felici per molti anni**, perché la soddisfazione dei clienti è da oltre 100 anni la cosa più importante per la nostra azienda familiare. Io personalmente ci **tengo molto** ad offrire precisione svizzera di altissima qualità con una tecnologia del cucito orientata verso il futuro ed un servizio dopo vendita completo. **BERNINA activa 135 S e 145 S** mettono in rilievo un design giovane e moderno, combinato con il massimo comfort d'uso, per dare a Voi, care/cari clienti BERNINA, **ancora più piacere del cucito**. Godetevi il nuovo cucito creativo con BERNINA: Il vasto assortimento di accessori e le **nostre pubblicazioni con molte nuove idee** e consigli pratici vi daranno un piacevole aiuto, ed anche il personale specializzato dei nostri concessionari BERNINA vi consiglierà volentieri nelle vostre esigenze .

Fritz Gegauf SA • Fabbrica di macchine per cucire BERNINA • CH-8266 Steckborn/SVIZZERA

# **ISTRUZIONI IMPORTANTI RIGUARDO LA SICUREZZA**

Usando un oggetto elettrico bisogna osservare le seguenti prescrizioni di sicurezza:

Leggere attentamente tutte le indicazioni prima di usare questa macchina per cucire.

**Se l'oggetto elettrico non viene usato, staccarlo sempre dalla rete elettrica estraendo la spina dalla presa di corrente.**

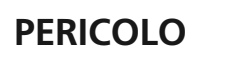

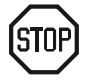

# **Per ridurre il rischio di scosse elettriche:**

- 1. Non lasciare mai la macchina per cucire incustodita, finché è collegata alla corrente.
- 2. Al termine del lavoro e prima di pulirla staccare sempre la spina dalla presa di corrente.
- 3. Prima della sostituzione della lampadina staccare la spina dalla presa di corrente. Usare unicamente lampadine dello stesso tipo (12 Volt/5 Watt).

# **AVVERTIMENTI**

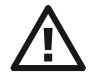

# **Per evitare incidenti come bruciature, incendi, scosse elettriche e ferite osservare i punti seguenti:**

- 1. Non usare la macchina per cucire come giocattolo. E' richiesta una prudenza maggiore se la macchina è usata nelle vicinanze di bambini oppure dai bambini stessi.
- 2. Usare la macchina per cucire solamente come mezzo per ottenere lo scopo spiegato in questo libretto d'istruzioni. Usare solo gli accessori raccomandati dal produttore.
- 3. Non usare la macchina per cucire, se:
	- il cavo e/o la spina sono difettosi,
	- la macchina cuce con problemi,
	- la macchina è caduta o danneggiata
	- la macchina è caduta nell'acqua.

Portare la macchina per cucire da un rivenditore autorizzato o un punto di servizio per farla revisionare oppure riparare.

4. Durante l'uso della macchina per cucire fare attenzione di non bloccare le aperture di ventilazione e tenerli liberi da lanugine, polvere e residui di stoffa.

- 5. Tenere lontano le mani da tutte le parti in movimento. Prestare particolarmente prudenza nelle vicinanze dell'ago della macchina.
- 6. Usare sempre una placca d'ago originale **BERNINA**. Una placca sbagliata può provocare la rottura dell'ago.
- 7. Non usare degli aghi storti o spuntati.
- 8. Durante la cucitura non tirare o spingere la stoffa, ciò può provocare la rottura dell'ago.
- 9. Mettere l'interruttore principale sempre su «0» durante le operazioni manuali nella zona di movimento dell'ago, quali p. es. l'infilatura, la sostituzione dell'ago o del piedino, ecc.
- 10. Durante le operazioni di manutenzione spiegate in questo libretto d'istruzione come per es. la lubrificazione o la sostituzione della lampadina ecc., staccare sempre la macchina per cucire dalla rete elettrica estraendo la spina dalla presa di corrente.
- 11. Non introdurre degli oggetti nelle aperture della macchina per cucire.
- 12. Non usare la macchina per cucire all'aria aperta.
- 13. Non usare la macchina per cucire in un locale dove sono usati prodotti aerosol (p. es. bombolette spray) oppure ossigeno.
- 14. Per disinserire la macchina per cucire mettere l'interruttore principale su «0» e staccare la spina dalla presa di corrente.
- 15. Staccare la corrente tirando la spina e non il cavo.
- 16. Per eventuali danneggiamenti provocati da un uso improprio di questa macchina per cucire non si assume nessuna responsabilità.
- 17. Questa macchina è dotata di un doppio isolamento. Usare solamente pezzi di ricambio originali. Osservare l'indicazione per la manutenzione di prodotti con doppio isolamento.

# **MANUTENZIONE DI PRODOTTI CON DOPPIO ISOLAMENTO**

Un prodotto con doppio isolamento è dotato di due unità d'isolamento invece di una presa di terra. Un prodotto con doppia isolamento non contiene materiale di presa di terra. Il prodotto con doppio isolamento richiede una manutenzione precisa ed una buona conoscenza del sistema. Per questo motivo la manutenzione di questi prodotti deve essere effettuata unicamente da personale qualificato. Per servizio e riparazione usare solamente pezzi di ricambio originali. Un prodotto con doppio isolamento è contrassegnato con la scritta: «Isolamento doppio».

Il prodotto può portare anche il simbolo

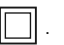

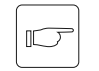

# **SI PREGA DI CONSERVARE CON CURA QUESTE PRESCRIZIONI DI SICUREZZA!**

Questa macchina per cucire è destinata al solo uso domestico.

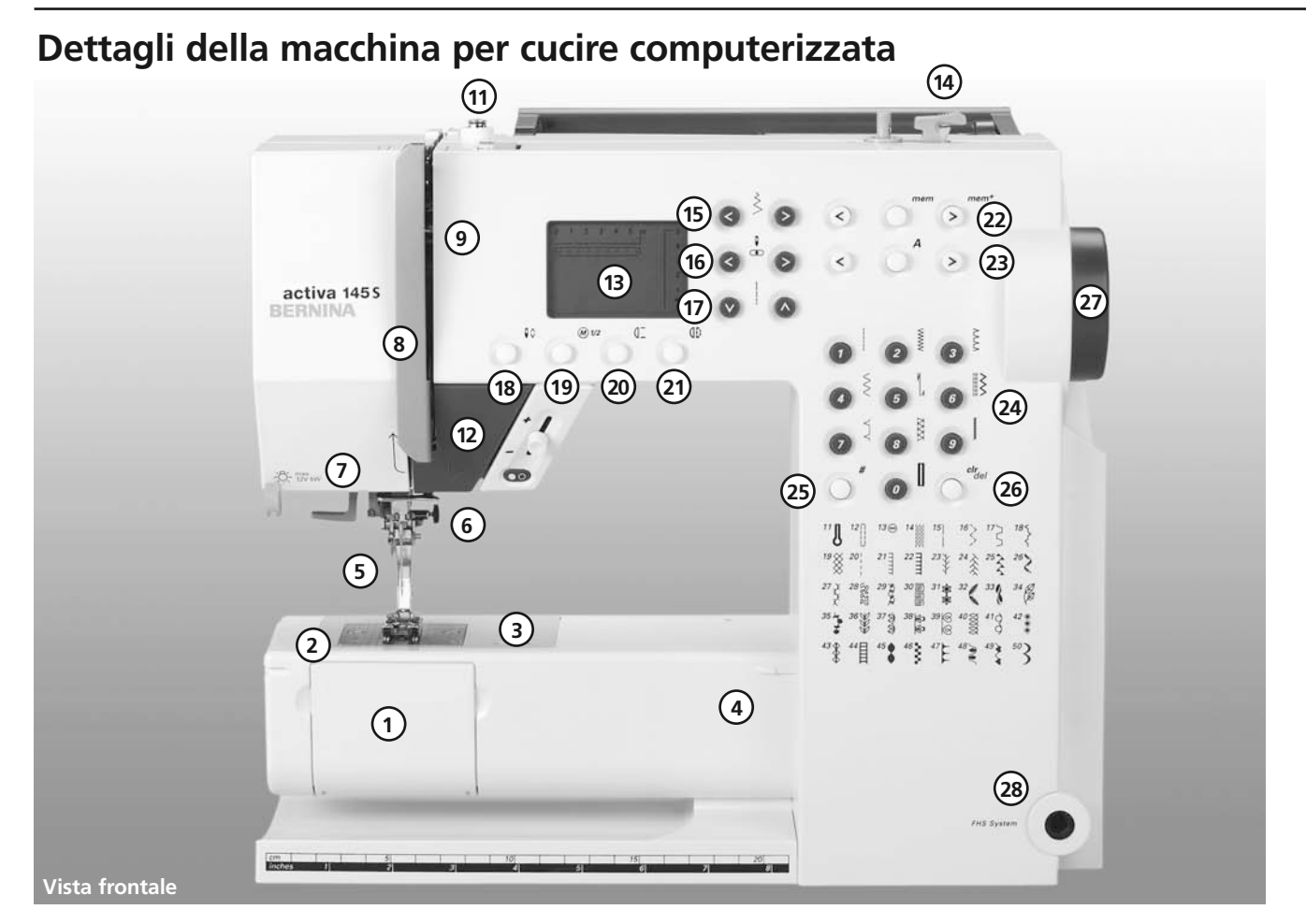

5

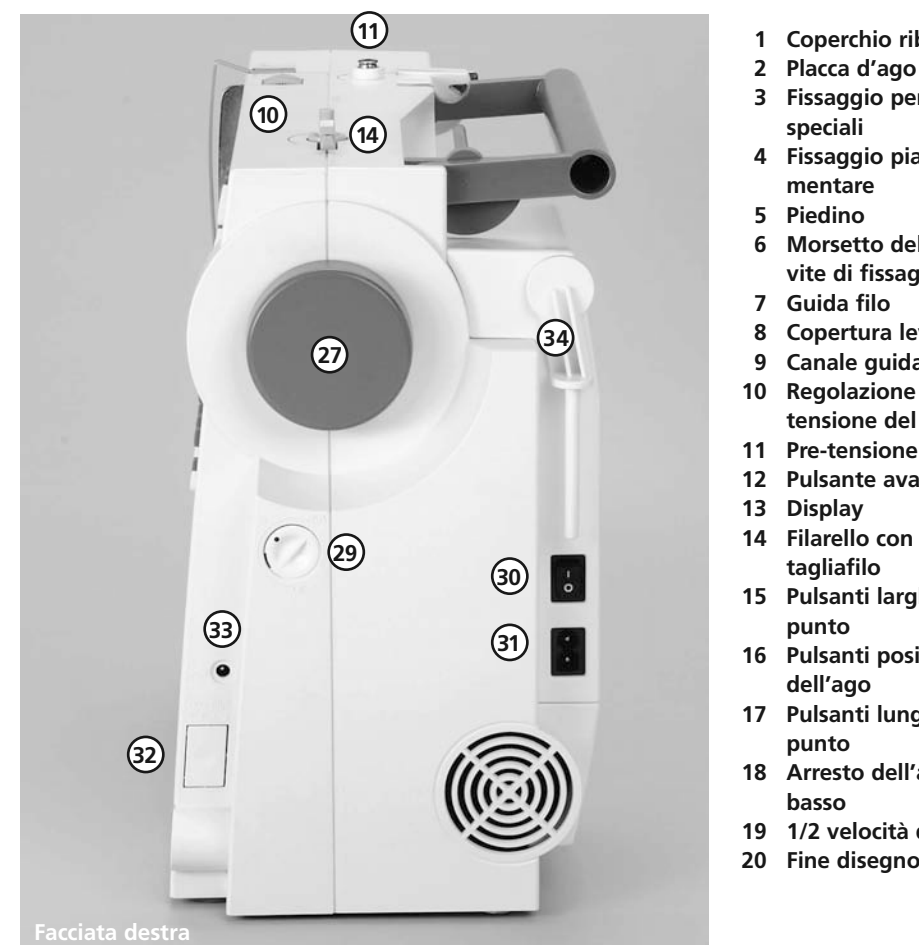

- **1 Coperchio ribaltabile**
- 
- **3 Fissaggio per accessori**
- **4 Fissaggio piano supple-**
- **6 Morsetto dell'ago con vite di fissaggio**
- 
- **8 Copertura leva tendifilo**
- **9 Canale guida filo**
- **10 Regolazione della tensione del filo**
- **11 Pre-tensione del filarello**
- **12 Pulsante avanti-indietro**
- **14 Filarello con interruttore e**
- **15 Pulsanti larghezza del**
- **16 Pulsanti posizione**
- **17 Pulsanti lunghezza del**
- **18 Arresto dell'ago alto/**
- **19 1/2 velocità del motore**
- **20 Fine disegno**
- **21 Effetto specchio**
- **22 mem (memoria)**
- **23 Alfabeto**
- **24 Pulsanti selezione punto**
- **25 Pulsante # selezione punti**
- **26 clr/del**
- **27 Volantino**
- **28 Innesto per leva alzapiedino FHS**
- **29 Regolazione del bilanciamento**
- **30 Interruttore principale**
- **31 Raccordo per cavo di rete**
- **32 Abbassamento della griffa**
- **33 Foro per innesto alza piedino**
- **34 Perno portafilo (pieghevole)**

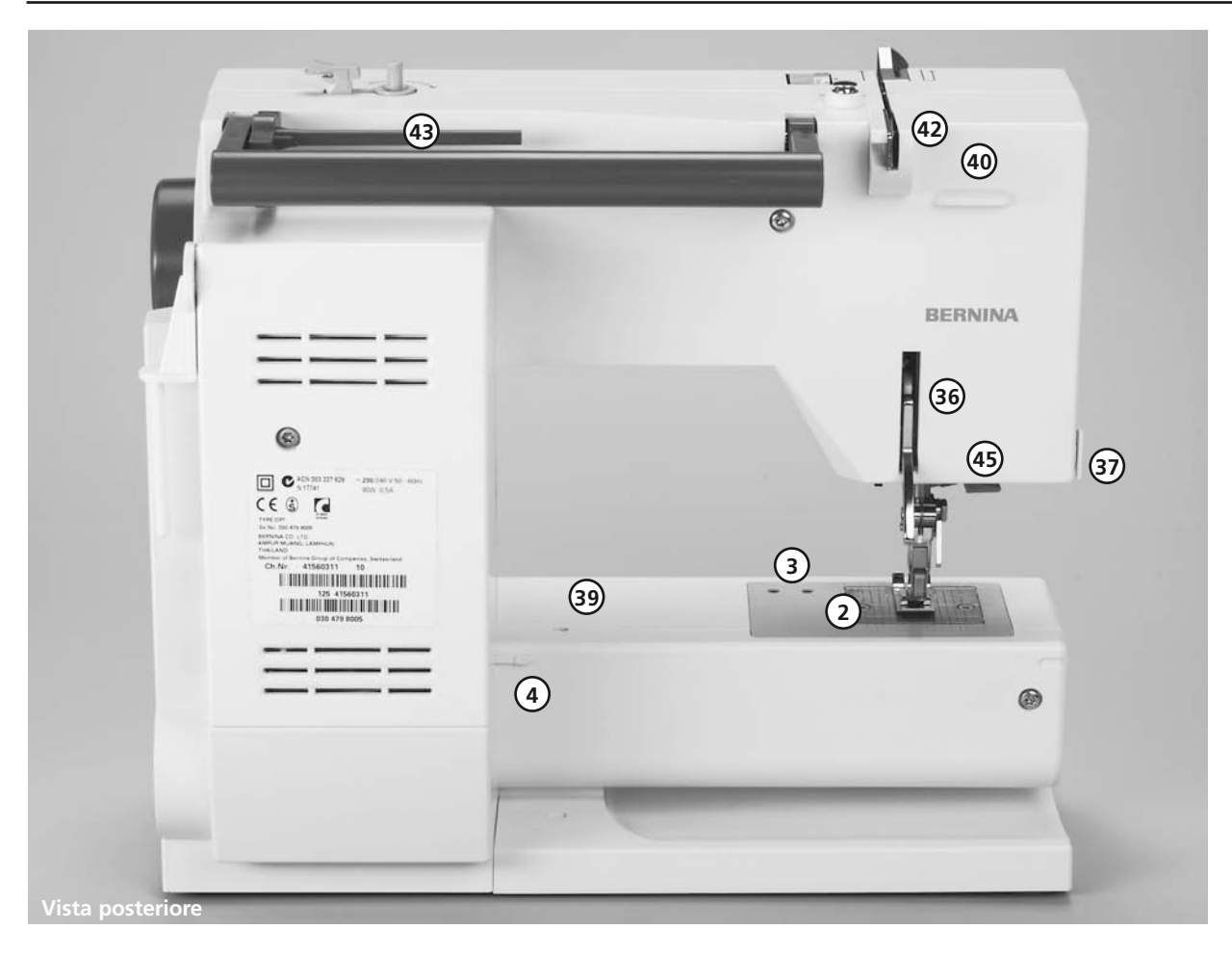

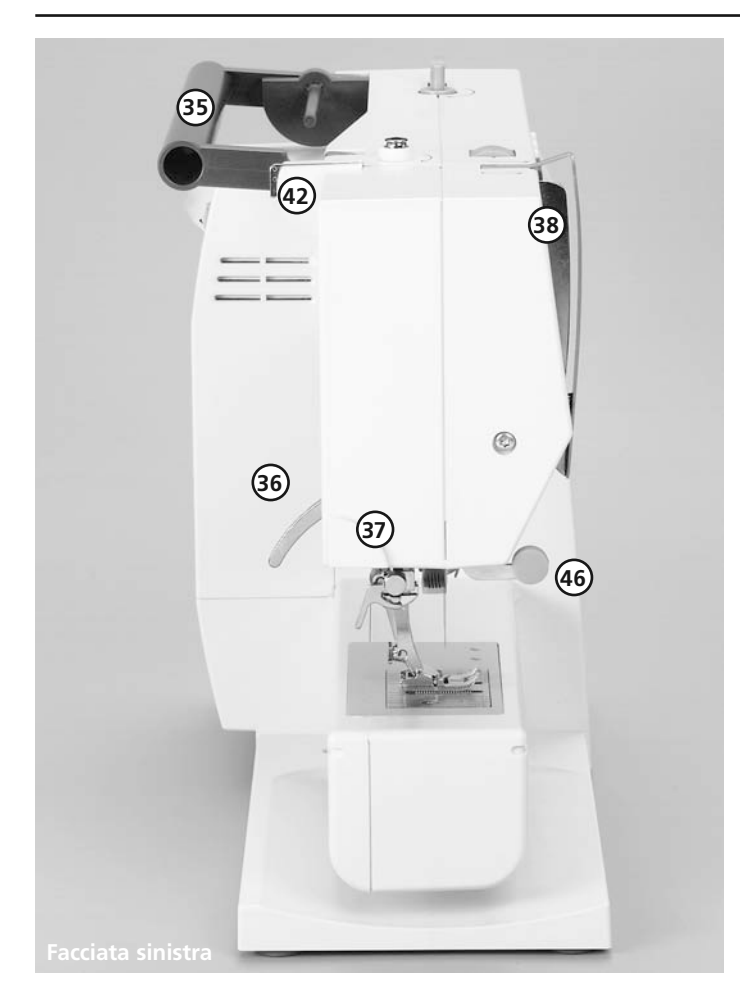

- **35 Maniglia**
- **36 Leva alzapiedino**
- **37 Tagliafilo**
- **38 Leva tendifilo**
- **39 Foro fissaggio per telaio da rammendare**
- **40 Fissaggio scatola accessori**
- **41 Disco tensione del filo**
- **42 Guidafilo posteriore**
- **43 Perno portafilo orizzontale**
- **44 Attacco per scatola accessori**
- **45 Infilatore ago**
- **46 Supporto per lenti d'ingrandimento**

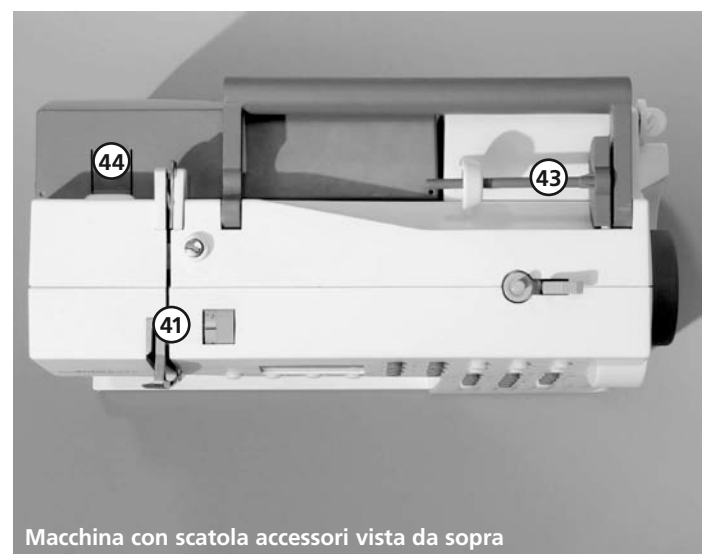

- reostato
- manuale d'istruzione
- cavo di rete
- foglio di garanzia
- Scatola accessori
- Sistema mani libere (FHS)- Alzapiedino\*

# **Accessori standard\*:**

4 bobine (+1 nella capsula della macchina ) assortimento aghi 130/705H taglia asole cacciavite chiavetta Torx pennello guida righello spessori 2 dischi svolgifilo appoggio di gomma piuma oliatore

# **Coperchio di stoffa**

- protegge da polvere e sporcizia
- scompartimento accessori incorporato

# **Lenti d'ingrandimento: \*\***

Per un cucito piy confortevole vi consigliamo il set dei lenti d'ingrandimento BERNINA. Disponibile presso il rivenditore autorizzato BERNINA.

# **Attenzione!**

**Quando le lenti d'ingrandimento non sono montate, il supporto deve essere sempre coperto con la gomma di protezione, per evitare qualsiasi pericolo di lesioni.**

# Accessori **Accessori** standard\*: Unità Start-Stop\*\*

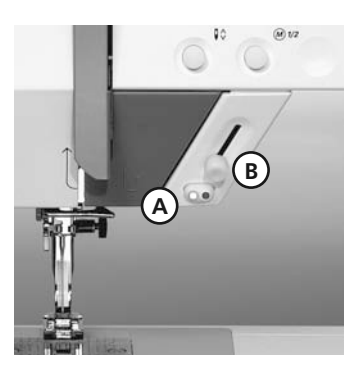

- \* possono variare secondo il paese di vendita
- \*\* disponibile come accessorio opzionale

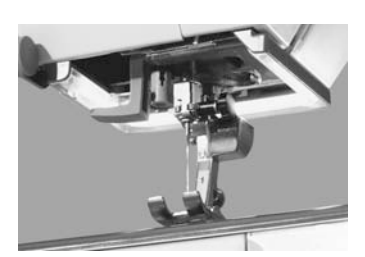

**Si prega di osservare attentamente le prescrizioni di sicurezza!**

030529.52.03\_0303\_a135 a145\_IT

Con l'unità Start-Stop (SSU) il processo di cucitura può essere effettuato manualmente.

- premere il tasto Start-Stop **A** = funzionamento di cucitura attivo
- con il regolatore di velocità **B** è possibile regolare manualmente la velocità di cucitura
- per interrompere o terminare il funzionamento di cucitura = ripremere il tasto Start-Stop **A**

# **Nota:**

**Se è collegato l'azionatore a pedali non è possibile gestire il funzionamento di cucitura con l'unità Start-Stop.**

# **CFL \*\***

Paragonata con una lampadina normale la luce CFL si distingue per la sua capacità di illuminazione superiore e per la sua estrema durata.

# **Attenzione:**

**Una luce CFL difettosa deve essere sostituita esclusivamente da un concessionario BERNINA!**

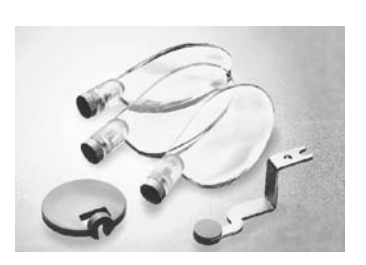

# **Scatola accessori**

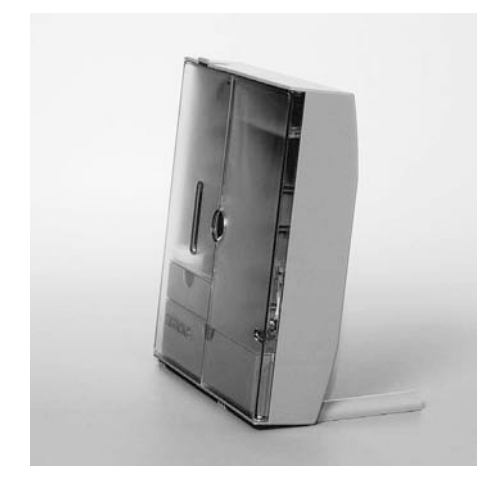

# **Posizionare la scatola accessori**

- estrarre i sostegni pieghevoli (fino all'incastro)
- posizionare la scatola

# **Sistemare gli accessori**

Gli accessori standard si trovano in una bustina di plastica.

La scatola dispone di un cassetto piccolo ed un cassetto grande (**B** e **C**) , posto per le bobine **D** e ganci per i piedini **E**. (Ulteriori ganci e cassetti sono disponibili come accessori opzionali)

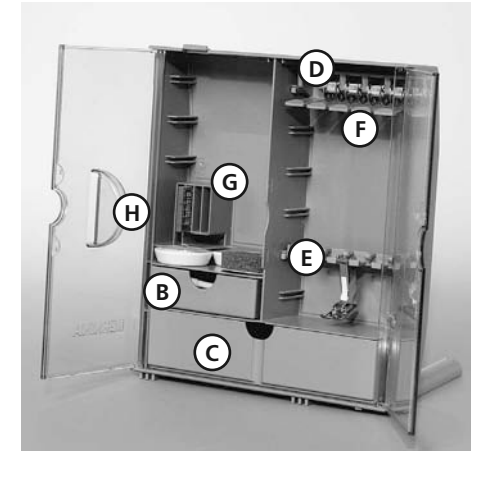

- inserire le bobine
- $\cdot$  per estrarre una bobine = premere leggermente il tasto **F**
- inserire lo stelo del piedino di cucitura nel supporto **E**
- per gli aghi è previsto lo scomparto **G**

# **Agganciare la scatola accessori alla macchina**

- chiudere gli sportelli
- ripiegare i sostegni
- agganciare la scatola alla macchina (l'attacco a scatto **A** deve incastrarsi)

030529.52.03\_0303\_a135 a145\_IT

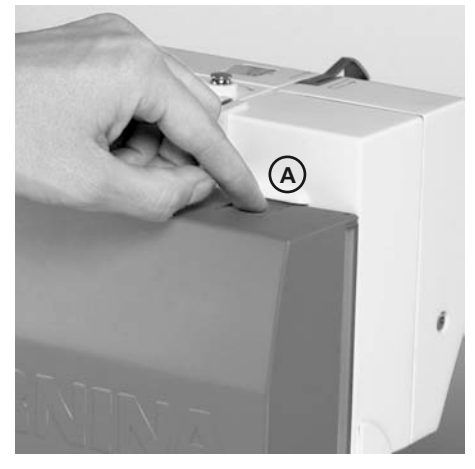

• inserire la leva alzapiedino nell'apposita apertura **H Attenzione:** Abbassare prima la leva alzapiedino!

# **Rimozione della scatola accessori:**

- premere leggermente l'attacco a scatto **A** in cima della scatola
- togliere la scatola, tirandola indietro

**disponibile come accessorio opzionale**

# **Cavo di rete**

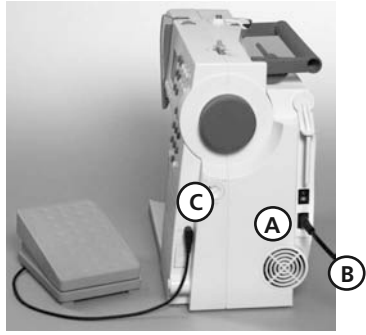

# **Il cavo di rete**

- **A** inserire nella macchina per cucire
- **B** collegare con la presa di corrente

**Cavo del reostato**  Collegare il reostato **C** con la macchina

# **Interruttore principale**

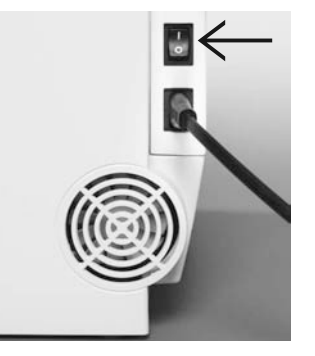

L'interruttore si trova sul lato del volantino.

- **1** la macchina è accesa
- **0** la macchina è spenta

L'illuminazione si accende e si spegne automaticamente con l'interruttore principale.

# **Si prega di osservare attentamente le prescrizioni di sicurezza!**

# **Reostato = pedale**

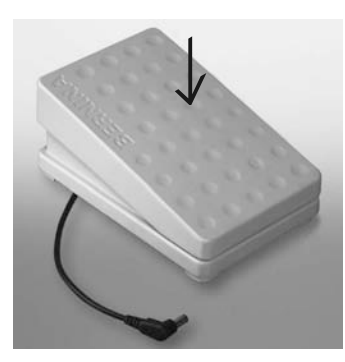

# **Regolazione della velocità di cucito**

• La velocità del cucito viene regolata con la pressione del reostato.

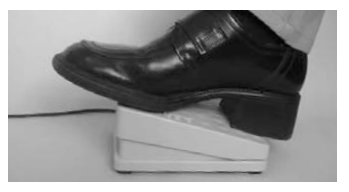

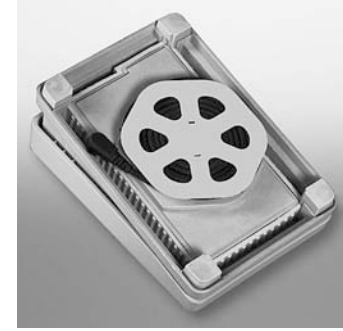

# **Riavvolgimento del cavo**

- riavvolgere il cavo
- fermare l'estremità del cavo (spina) nell'apposita scanalatura

# **Durante il cucito**

• svolgere il cavo

# **Piano supplementare**

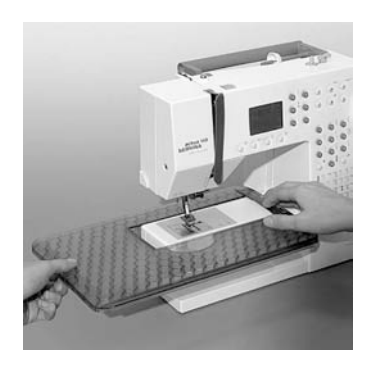

Il Piano supplementare ingrandisce la superficie di lavoro.

# **Montare il piano supplementare**

• alzare ago e piedino

• spingere il piano sopra il braccio libero e innestarlo nei perni di montaggio con un po' di pressione

# **Rimozione del piano supplementare**

- alzare ago e piedino
- sbloccare il piano dal fissaggio
- togliere il piano, tirando verso sinistra

# **Scala misure**

Il numero «0» corrisponde alla posizione centrale dell'ago

# **Righello**

- inserire il righello da sinistra o da destra nell'apposita scanalatura
- può essere spostato a piacere sul piano supplementare **Attenzione**:

Togliere eventualmente il piedino per inserire il righello!

# **Sistema mani libere (FHS)- Alzapiedino\***

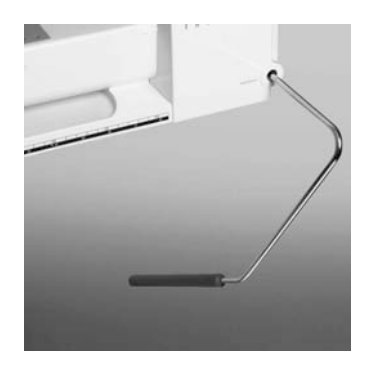

# **Montaggio della leva FHS**

Inserire la leva nell'apposito foro sul frontale della macchina: La leva FHS deve essere facilmente raggiungibile con il ginocchio nell'abituale posizione di lavoro.

# **Nota:**

**In caso di bisogno il concessionario BERNINA può adattare la posizione della leva FHS alle esigenze della cliente.**

# **Alzare e abbassare la leva alzapiedino FHS**

- la leva FHS alza ed abbassa il piedino
- premere la leva verso destra = il piedino si alza e la griffa si abbassa contemporaneamente
- la griffa ritorna alla sua posizione normale dopo aver eseguito il primo punto
- \* possono variare secondo il paese di vendita

# **Avvolgimento del filo inferiore**

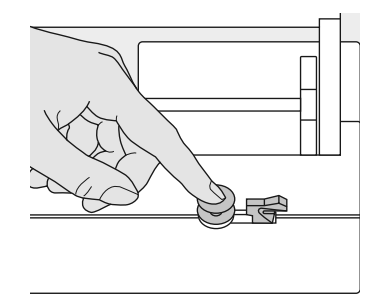

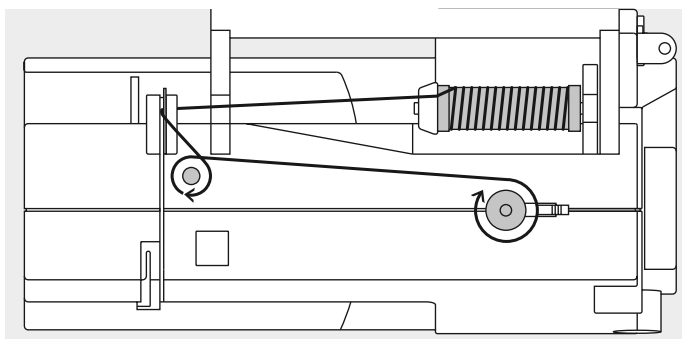

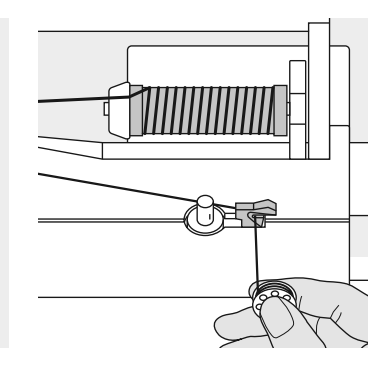

# **Avvolgere il filo inferiore sulla spolina**

- accendere la macchina
- porre una spolina vuota sul perno del filarello
- portare il filo dal rocchetto nel guidafilo sul retro della macchina e intorno alla pre-tensione seguendo la freccia
- avvolgere il filo sulla spolina vuota
- premere l'interruttore del filarello verso la spolina
- premere il reostato
- il filarello si ferma automaticamente a spolina piena
- togliere la spolina

# **Tagliafilo**

• tirare il filo attraverso il tagliafilo

**Indicazione: Usando il filarello con il perno portafilo verticale (p. 15), adattare eventualmente la velocità.**

# **Capsula**

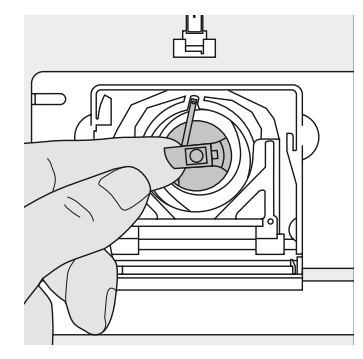

# **Estrarre la capsula**

- alzare l'ago
- l'interruttore principale su «0»
- aprire lo sportello del crochet
- afferrare la levetta della capsula
- estrarre la capsula

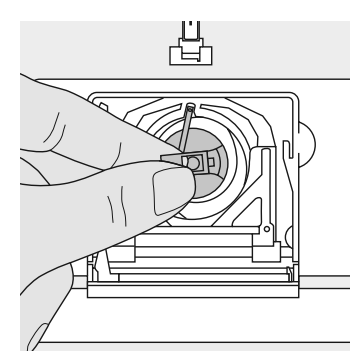

# **Inserire la capsula nel crochet**

- tenere la capsula tramite la levetta
- il gancino della capsula è rivolto verso l'alto
- introdurre la capsula nel crochet e farla scattare in posizione

# **Tagliafilo del filo inferiore**

- inserire la capsula
- tagliare il filo con il tagliafilo **A**

凸

**A**

• chiudere lo sportello del crochet

## **Indicazione:**

**Non è più necessario estrarre il filo inferiore dalla placca d'ago, perché la lunghezza del filo è adatta per iniziare subito a cucire.**

**Si prega di osservare attentamente le prescrizioni di sicurezza!**

# **Introduzione della spolina**

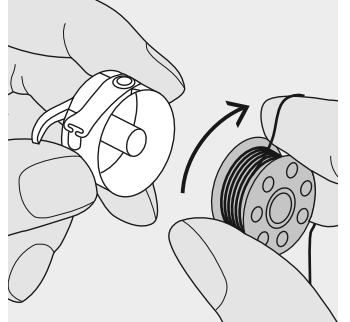

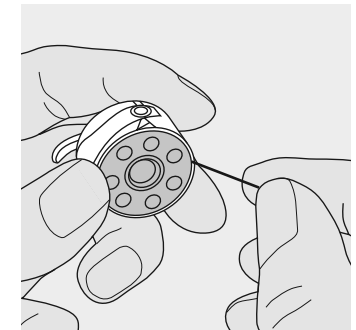

**Inserire la spolina**  Inserire la spolina nella capsula nel modo, che il filo risulta avvolto nel senso orario.

Passare il filo da destra nell'intaglio della capsula.

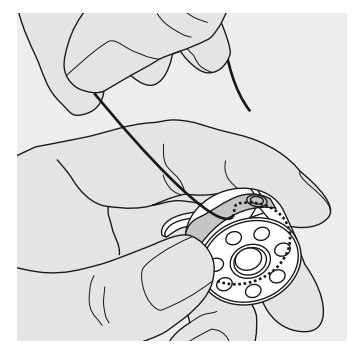

Passare il filo verso sinistra sotto la molletta …

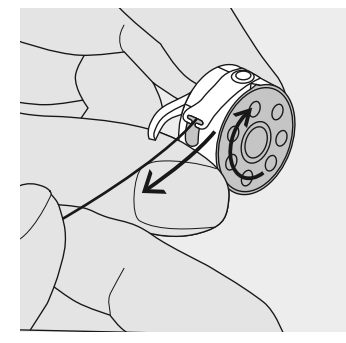

... finché si trova nell'intaglio a forma di T all'estremità della molletta.

La spolina deve girare nel senso orario.

# **Sostituzione dell'ago**

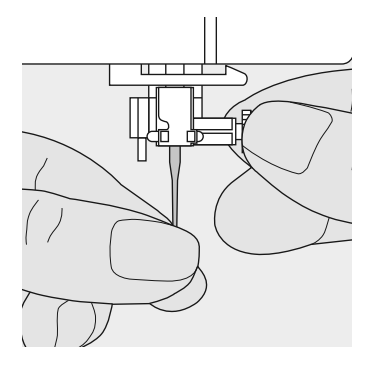

# **Rimozione dell'ago**

• alzare l'ago

- interruttore principale su «0»
- abbassare il piedino
- allentare la vite del morsetto dell'ago
- togliere l'ago

# **Introduzione dell'ago**

- introdurre l'ago con la parte piatta rivolta indietro
- introdurre l'ago fino all'arresto
- riavvitare la vite di fissaggio

# **Si prega di osservare attentamente le prescrizioni di sicurezza!**

# **Cambio del piedino**

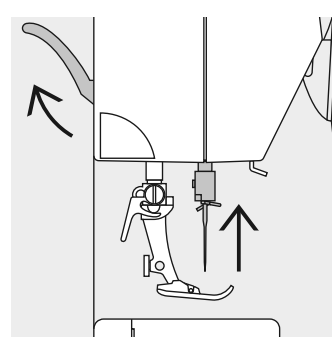

# **Cambiare il piedino**

- alzare l'ago ed il piedino
- interruttore principale su «0»

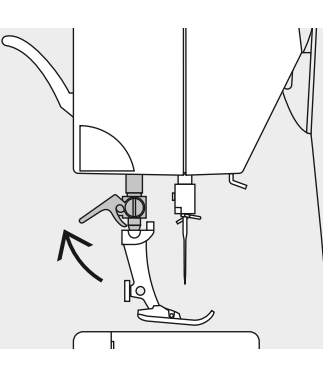

# **Alzare la leva di fissaggio**

- premere la leva di fissaggio verso l'alto
- togliere il piedino

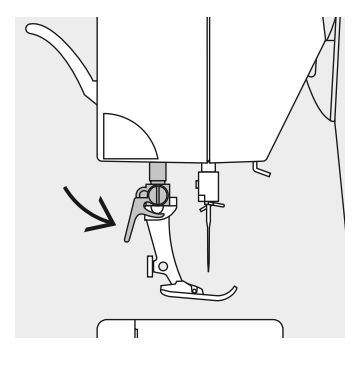

# **Fissaggio del piedino**

- mettere il piedino sul cono d'attacco
- abbassare la leva di fissaggio

# **Si prega di osservare attentamente le prescrizioni di sicurezza!**

# **Perno portafilo supplementare**

# **Perno portafilo verticale pieghevole**

- si trova sul retro della macchina dietro il volantino
- indispensabile per cucire con più di un filo (p.e. ago gemello)
- girare ed alzare il perno
- per dare più sostegno a rocchetti grandi, usare il supporto di gomma piuma **A**

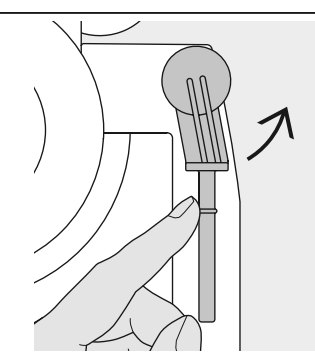

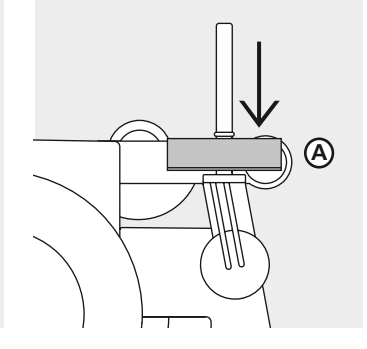

# **Infilatura del filo superiore**

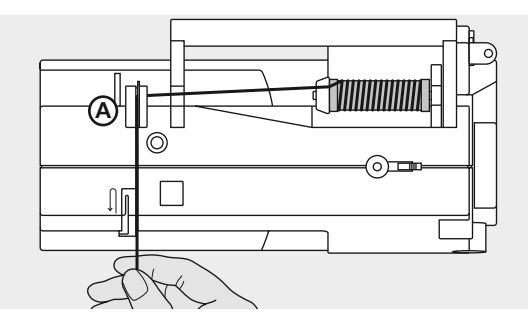

# **Inserire il rocchetto del filo**

- alzare l'ago ed il piedino
- interruttore principale su «0»
- posizionare la spoletta del filo sull'apposito perno portafilo
- fermarla con un disco svolgifilo adatto al diametro della spoletta
	- = dimensione del disco svolgifilo
- tenere ferma la spoletta e passare il filo nella guida **A** sul retro della macchina
- passare il filo nell'intaglio della tensione superiore seguendo le frecce

# **Tirare il filo giù**

guidarlo lungo la copertura della leva tendifilo(lato destro) verso il basso intorno al punto **B**

# **Tirare il filo su**

ritornare con il filo lungo il lato sinistro della copertura al punto **C** (leva tendifilo), seguendo la direzione della freccia

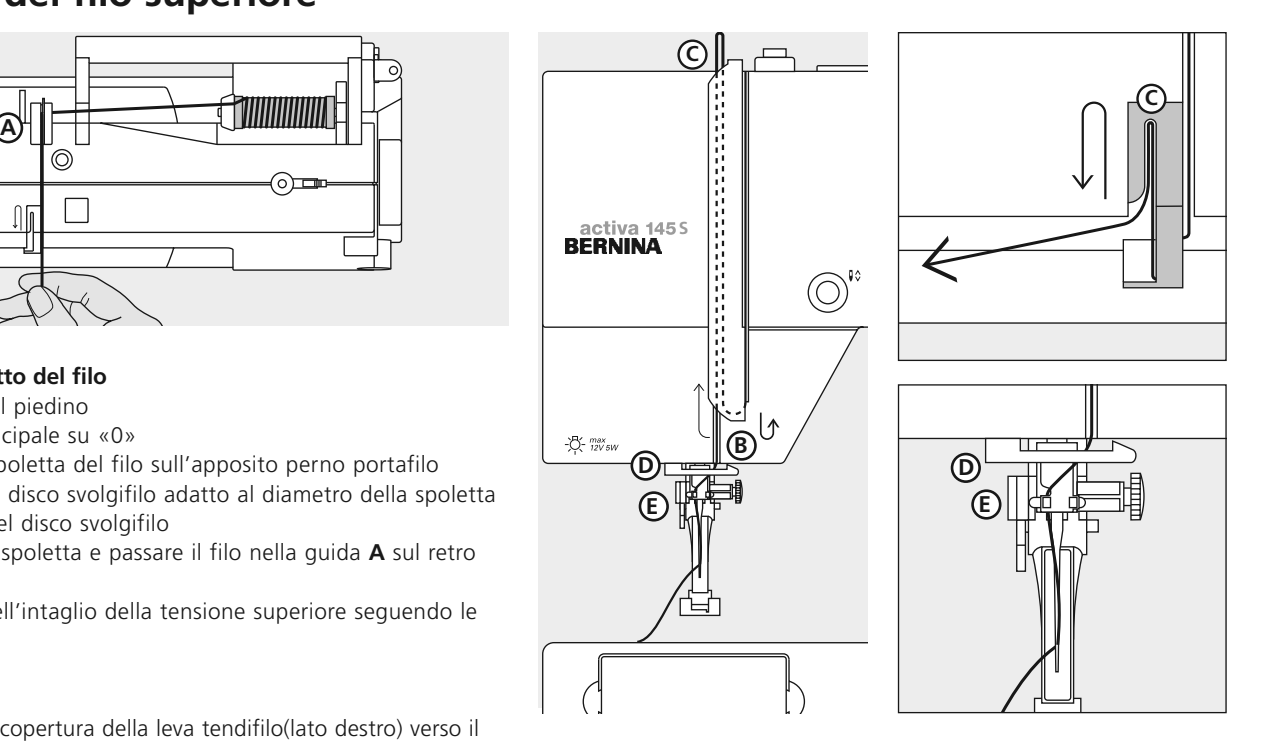

# **Tirare il filo giù**

tornare verso il basso tirando il filo attraverso le guide **D** e **E**

**Si prega di osservare attentamente le prescrizioni di sicurezza!**

# **Infilatore automatico dell'ago**

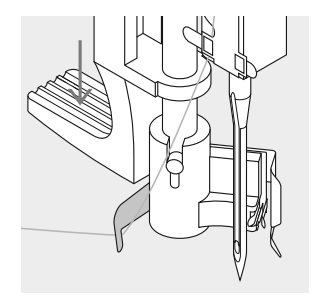

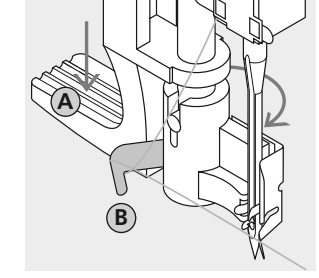

## **Agganciare il filo**

· Portare il filo dietro verso sinistra

## **Abbassare la leva** · abbassare la leva **A** e

portare il filo intorno al gancio B a destra verso l'ago

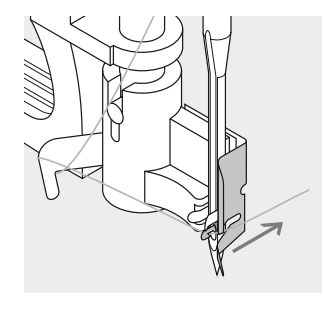

# **Filo davanti all'ago**

· passare il filo da davanti nell' apposita guida e agganciare (gancetto di ferro)

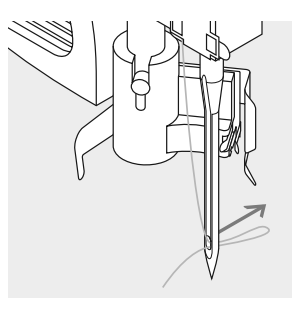

## **Lasciare leva e filo**

- · lasciare la leva **A** ed il filo
- · tirare il cappio di filo attraverso la cruna dell'ago

# **Estrazione del filo inferiore**

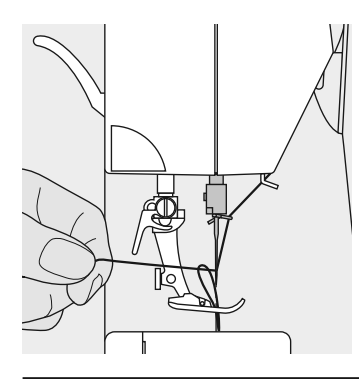

# **Estrazione del filo inferiore**

- tenere fermo il filo superiore
- cucire un punto
- tirare il filo superiore ed estrarre il filo inferiore attraverso la placca d'ago
- tirare ambedue i fili indietro attraverso l'intaglio del piedino
- tagliare i fili facendoli passare sul tagliafilo

## **Indicazione:**

**Il filo inferiore va tirato su manualmente solo per lavorazioni particolari. Normalmente è sufficiente la quantità di filo, che rimane quando si usa il tagliafilo sullo sportello del crochet.**

# **Tagliafilo**

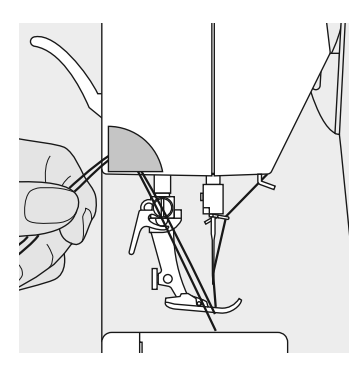

# **Tagliafilo laterale**

- tirare il filo superiore ed il filo inferiore dall'avanti indietro facendoli passare sul tagliafilo
- i fili si staccano automaticamente cucendo il primo punto

# **Placca d'ago**

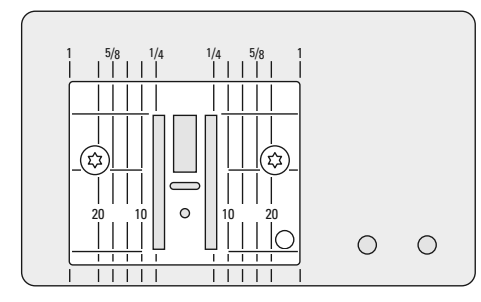

# **Marcature sulla placca d'ago**

- sulla placca d'ago sono incise delle marcature in mm ed inch
- le indicazioni in mm si trovano sulla parte anteriore della placca
- le indicazioni in inch si trovano sulla parte posteriore della placca
- le indicazioni verticali si riferiscono alla distanza tra l'ago e la marcatura sulla placca d'ago (posizione dell'ago al centro)
- le marcature in inch e mm si trovano a destra e a sinistra sulla placca d'ago
- le marcature verticali sono un ottimo aiuto per la precisa esecuzione di orli e cuciture diritte
- le marcature orizzontali aiutano a cucire angoli, asole ed occhielli

# **Griffa-Trasportatore**

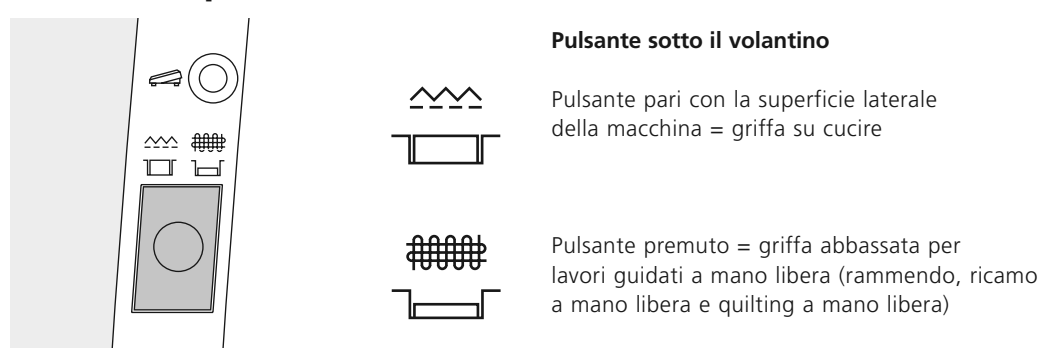

# **Tensione del filo**

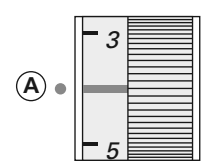

## **Regolazione base**

- la marcatura rossa sulla rotella di regolazione è pari con la marcatura A
- per lavori normali di cucito non è necessario spostare la tensione
- per lavori particolari di cucito la tensione può essere adattata tramite la rotella della regolazione

**La tensione del filo viene regolata in modo ottimale nella fabbrica BERNINA, usando il filo Metrosene 100/2 della casa Arowa Mettler, Svizzera.**

Lavorando con filati e tessuti particolari un adattamento della tensione può diventare necessario, inoltre si consiglia di adattare anche lo spessore ed il tipo d'ago al materiale utilizzato.

# **Diminuire la tensione del filo superiore**

spostare la rotella di regolazione su 3–1

## **Aumentare la tensione del filo superiore**

spostare la rotella su 5–10

## **Esempio:**

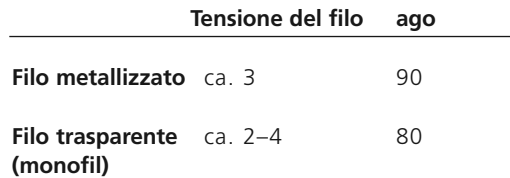

# **Indicazioni generali**

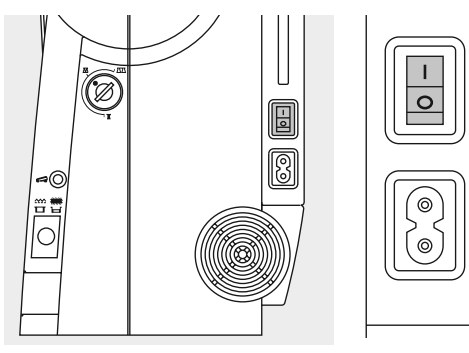

# **Accendere la macchina**

- Interruttore principale su «1»
- la macchina è subito pronta per l'uso

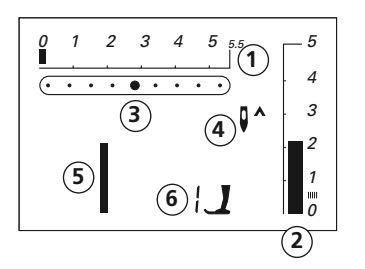

# **Sul display appaiono le seguenti indicazioni**

- Larghezza del punto, la regolazione base lampeggia (sempre visibile)
- Lunghezza del punto, la regolazione base lampeggia (sempre visibile)
- Posizione dell'ago (9 posizioni)
- Arresto dell'ago alto/basso (generalmente si ferma in alto))
- Punto n.1 (Punto diritto)
- Indicazione del piedino 1 (sul display viene sempre indicato il piedino adatto al punto selezionato)

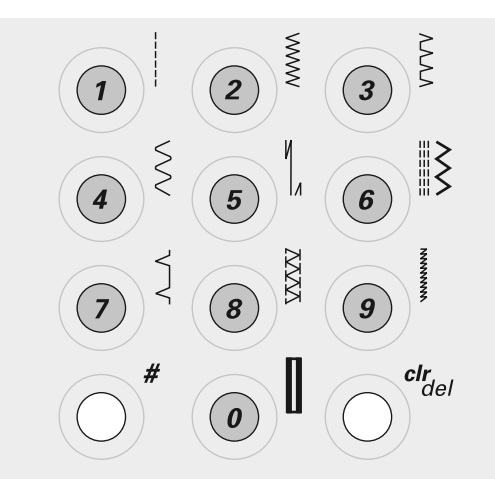

## **Selezione\* del punto**

• punti 1–10:

premere il pulsante relativo; il numero del punto e la regolazione base della larghezza / lunghezza del punto sono sempre indicati sul display Attenzione: con il tasto 0 viene selezionato il numero 10 (asola normale)

• punti 11–30 (activa 135 S) oppure 11–50 (activa 145 S): premere il pulsante # e digitare il numero desiderato

\*Tabella dei punti a pag. 30

# $\bullet$

# **Regolazione della larghezza del punto**

- $\cdot$  tasto sinistro = punto più stretto
- $\cdot$  tasto destro = punto più largo
- la regolazione base del punto è sempre visualizzata = punto lampeggiante sulla scala della regolazione

# **Regolazione della posizione dell'ago**

- tasto sinistro = posizionare l'ago verso sinistra
- tasto destro = posizionare l'ago verso destra

# **Regolazione della lunghezza del punto**

- $\cdot$  tasto sinistro = punto più corto
- $\cdot$  tasto destro = punto più lungo

# **Funzioni**

Una funzione è … **attivata**, appena il suo simbolo appare sullo schermo. **disattivata**, appena il suo simbolo non è più indicato sullo schermo.

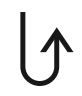

# **Cucire indietro temporaneamente**

- premere il pulsante
- la macchina cuce indietro, finché il pulsante rimane premuto (lungh.massima 3mm) Applicazioni:
- programmare la lunghezza dell'asola
- programmare la lungh. del rammendo automatico
- finire il programma punto diritto con fermatura automatica (n. 5)
- fermare il punto manualmente all'inizio ed alla fine della cucitura

## **Cucire indietro permanentemente:**

- premere il tasto due volte
- la macchina cuce il punto selezionato permanentemente indietro
- per cancellare il cucito indietro: premere il tasto una volta

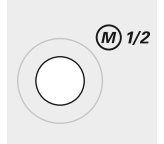

# **1/2 Velocità del motore**

- premere il pulsante= la macchina cuce con1/2 velocità del motore
- premere nuovamente il pulsante, la macchina torna alla massima velocità

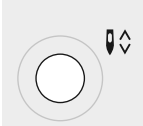

 $\mathbb{I}^{-}$ 

40

# **Arresto dell'ago alto/basso**

Nella regolazione base la freccia è rivolta verso l'alto

- premere il pulsante
- $\cdot$  sul display la freccia è rivolta in giù = la macchina si ferma con l'ago abbassato
- premere nuovamente il pulsante: la macchina si ferma con l'ago alzato

# **Attenzione:**

Tenere premuto il pulsante = l'ago si alza o si abbassa automaticamente

# **Fine motivo**

- premere il pulsante
- la macchina si ferma alla fine di un motivo individuale o alla fine di una combinazione di motivi (nella memoria)

# **Effetto specchio (orizzontale)\***

- premere il pulsante
- il punto selezionato viene specchiato orizzontalmente

\*solo activa 145 S

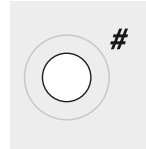

## **Pulsante #**

• pulsante per la selezione dei punti (vedi pag. 22)

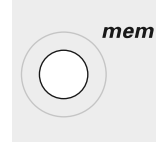

# **mem (memoria)**

- premere il pulsante «mem»
- sul display appare «mem»
- i posti disponibili della memoria (30) ed il cursore lampeggiano
- il pulsante sinistro ed il pulsante destro (mem+) servono per sfogliare il contenuto della memoria e per programmare ricami, lettere e cifre
- il pulsante «mem+» serve per la programmazione

# **Memoria personale**

- modifiche della lunghezza/larghezza del punto vengono memorizzate automaticamente Esempio:
	- cucire un punto modificato (p.e.zigzag)
	- selezionare un altro punto e cucire (p.e punto diritto)
	- tornando al punto zigzag precedente tutte le modifiche impostate rimangono programmate

# **Ripristino della regolazione base**

- ripristino manuale di singoli punti
- premendo il pulsante «crl/del» o spegnendo la macchina tutte le modifiche vengono cancellate

# **Applicazione**:

- per tutti i punti
- molto utile per lavorazioni che richiedono l'uso di vari punti

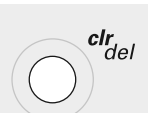

# **clr (clear)**

- $\cdot$  premere il pulsante = la macchina torna alla regolazione base
- funzioni attivate vengono cancellate **Eccezioni:** 
	- arresto dell'ago alto/basso,
	- 1/ 2 velocità del motore
	- asole programmate; per cancellare la lunghezza dell'asola programmata = premere «crl/del» due volte

# **Alfabeti, numeri (solo activa 145 S)**

- premere il pulsante
- l'alfabeto viene visualizzato sul display
- premere il pulsante destro = lettere e numeri scorrono in avanti $(A \cap C)$
- $\cdot$  premere il pulsante sinistro = lettere/numeri scorrono indietro (9 8 7 ...)

# **Alfabeto/numeri/segni d'interpunzione**

ABCDEFGHIJKLMNOPQRSTUVWXYZ \_-.'!?%()[]ÄÖÜÅÆOEØÑÈÉÊ`AÂ 0123456789

# **Memoria**

La memoria consente la combinazione di 30 disegni, lettere o cifre.

La memoria è una memoria a lungo termine – il contenuto rimane programmato, finché viene cancellato. Un'interruzione della corrente o la disinserzione della macchina non hanno influenza

sul programma memorizzato. Modifiche della lunghezza/larghezza del punto e della posizione dell'ago possono essere fatte in qualsiasi momento.

Disegni, lettere o numeri singoli possono essere cancellati o soprascritti.

 $\mathbf{D}^{\mathbf{A}}$ 

*0*

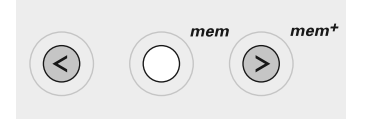

# **Pulsanti memoria**

- $\cdot$  tasto sinistro  $\langle \cdot \rangle$  = scorrimento indietro del contenuto della memoria
- $\cdot$  tasto centrale (mem) = aprire e chiudere la memoria
- $\cdot$  tasto destro (mem<sup>+</sup>) = programmare la memoria e scorrimento in avanti della memoria

## **Aprire la memoria**

- premere il tasto «mem»
- la memoria si apre, sul display appare «mem»
- a memoria vuota lampeggiano il numero 30 (= capacità della memoria) ed il cursore a sinistra
- se la memoria non è vuota, appaiono i numeri dei punti o delle lettere/cifre salvati; fare scorrere in avanti il contenuto

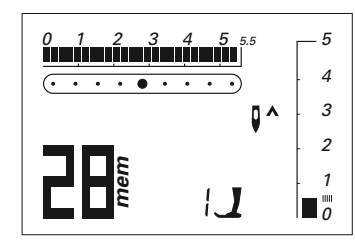

*0 1 2345 5.5*

*mem*

 $\sqrt{2}$  . . . . . . .

della memoria, finché il cursore e l'indicazione dei posti vuoti lampeggiano

# **Esempio: Punto memorizzato**

• il numero memorizzato (28) è visualizzato

Programmazione dei punti vedi a pag. 25

# **Esempio: Lettera d'alfabeto memorizzata**

• la lettera memorizzata (E) è visualizzata

Programmazione di lettere o numeri a pag. 27

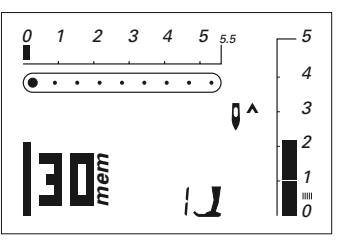

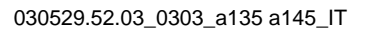

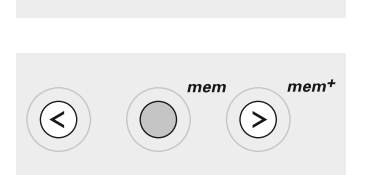

 $\frac{clr}{del}$ 

## **Cancellare l 'intero contenuto della memoria**

- premere il tasto «clr/del» e premere contemporaneamente anche il tasto «mem» • lasciare i due tasti
- abbandonare la memoria, premendo il tasto «mem»
- l'intera memoria è cancellata

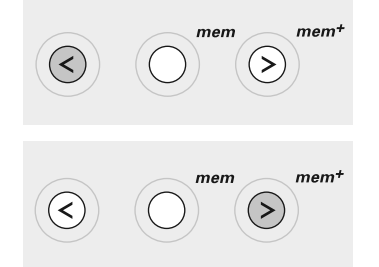

# **Scorrimento indietro**

 $\cdot$  premere il tasto sinistro = i punti programmati scorrono indietro

# **Scorrimento in avanti**

• premere il tasto «mem +» = i punti programmati scorrono in avanti

## **Inizio del cucito**

- premere il reostato = la macchina per cucire computerizzata va automaticamente all'inizio della combinazione programmata
- attivare la funzione «Fine  $diseqno*(I<sub>-</sub>) = la macchina$ si ferma automaticamente alla fine della combinazione programmata

## **Attenzione:**

I seguenti programmi speciali non possono essere salvati nella memoria: n. 5, programma Fermapunto n. 10–12, Asole n. 13, Programma per attaccare bottoni n. 14, Prog. per rammendare n. 15, Punto imbastitura

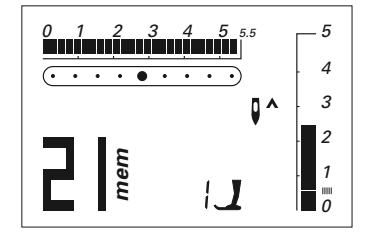

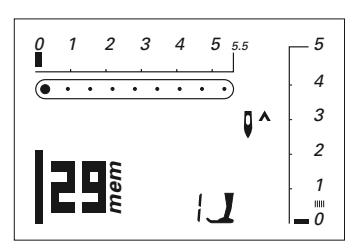

# **Programmazione di punti utili e decorativi**

- aprire la memoria (vedi pag.25)
- selezionare il punto desiderato (vedi pag.22)
- il numero del punto (21) è indicato sul display
- premere il tasto «mem+» (tasto per memorizzare) = il programma è memorizzato
- l'indicazione della memoria libera (in questo caso 29 posti) ed il cursore lampeggiano
- selezionare il prossimo punto; salvare con il tasto «mem+», ecc.

# **Programmazione di lettere,numeri e segni d 'interpunzione (solo activa 145 S)**

- aprire la memoria (vedi pag. 25)
- premere il pulsante dell'alfabeto
- selezionare la lettera/cifra (vedi pag. 24)
- premere «mem+», la lettera/cifra è programmata
- i posti liberi della memoria (qui 29) ed il cursore lampeggiano
- selezionare la prossima lettera/cifra, programmare con «mem<sup>+</sup>», ecc.
- programmazione di parole:
- per distanziare le parole selezionare (\_) e programmare

# **Indicazione:**

**Ogni modifica della larghezza/ lunghezza del punto si riflette sull 'intero Alfabeto. Per modificare lettere/numeri singoli, bisogna effettuare la modifica manualmente e per ogni singolo motivo.**

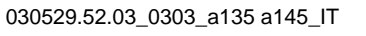

≺

# **Correzioni della memoria**

# **Sostituzione di ricami, lettere e cifre singoli gi à programmati**

- premere il pulsante destro/ sinistro, far scorrere il contenuto della memoria, fino all'apparizione del punto da sostituire
- eseguire la correzione = selezionare la modifica desiderata: numero del punto lettera
- 

 $mem<sup>+</sup>$ 

 $mem<sup>+</sup>$ 

 $mem<sup>+</sup>$ 

mem

mem

 $\frac{clr}{del}$ 

 $\geq$ 

 $\geq$ 

cifra

lunghezza/larghezza del punto posizione dell'ago ecc.

• premere «mem +» = la programmazione è modificata (soprascritta)

# **Cancellazione di punti, lettere e numeri singoli**

- selezionare il motivo da cancellare nella memoria
- premere «clr/del»
- il motivo singolo è cancellato

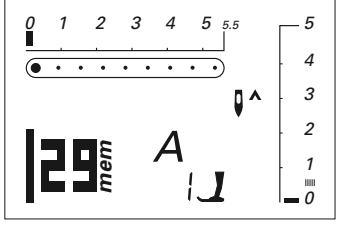

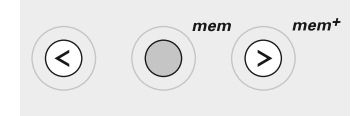

# **Uscire dalla memoria**

- premere il tasto «mem» = il contenuto completo della memoria viene memorizzato
- la memoria è chiusa

*0 1 2345 5.5 5 4*  $\overline{(\cdot \cdot \cdot \cdot \cdot \cdot \cdot \cdot \cdot \cdot \cdot \cdot)}$  $\mathbf{D}$ *3 2 1 0* L'indicazione «mem» sullo schermo si spegne

**Il contenuto della memoria rimane memorizzato anche se la macchina viene staccata dalla rete di corrente. Il contenuto della memoria può essere richiamato in qualsiasi momento.**

**Il contenuto della memoria è perduto, se la macchina viene spenta prima di uscire dalla memoria con il pulsante mem.**

# **Bilanciamento**

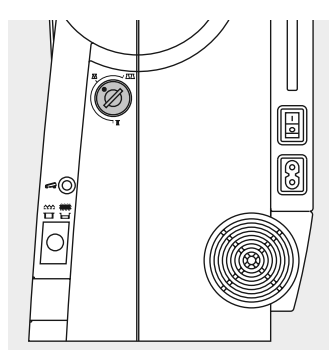

Prima di lasciare la fabbrica ogni macchina per cucire **BERNINA** viene testata e campionata su stoffa di cotone e con il filo Metrosene 100/2 della casa Arowa Mettler, Svizzera.

Materiali, fili e rinforzi diversi possono alterare la formazione dei punti programmati in modo, che non chiudono più o che vengono cuciti sovrapposti (troppo largo, troppo stretto).

Il bilanciamento corregge il punto e lo adatta nel modo migliore a qualsiasi materiale.

Impiego:

Punti utili, p.e. punto nido d'ape su jersey, punti decorativi, asole, ecc.

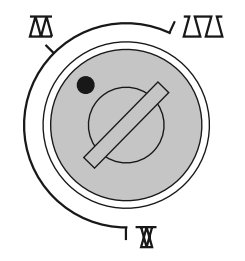

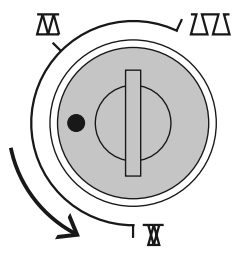

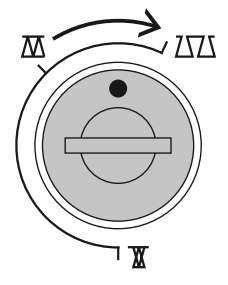

**Indicazione: Al termine del lavoro con il bilanciamento modificato, riportare la manopola sempre alla posizione normale.**

# Posizione normale **Avvicinare i punti**

(accorciamento della lunghezza del punto)

# **Distanziamento dei punti**

(allungamento della lunghezza del punto)

# **Tabella punti**

# **Punti utili e decorativi**

- 1 Punto diritto
- 2 Punto zigzag
- 3 Punto vari-overlock
- 4 Punto serpentino
- 5 Punto diritto con programma fermapunto
- 6 Punto diritto triplo e punto zigzag triplo
- 7 Punto invisibile
- 8 Punto overlock doppio
- 9 Punto super-stretch
- 10 Asola
- 11 Asola a punto diritto
- 12 Asola a goccia
- 13 Programma per attaccare bottoni
- 14 Programma per rammendo
- 15 Punto imbastitura
- 16 Punto zigzag cucito
- 17 Punto universale
- 18 Punto arricciatura
- 19 Punto nido d'ape

# **activa 135 S**

20–22 Punti quilting 23–30 Punti decorativi

# **activa 145 S**

20–28 Punti quilting

29–50 Punti decorativi

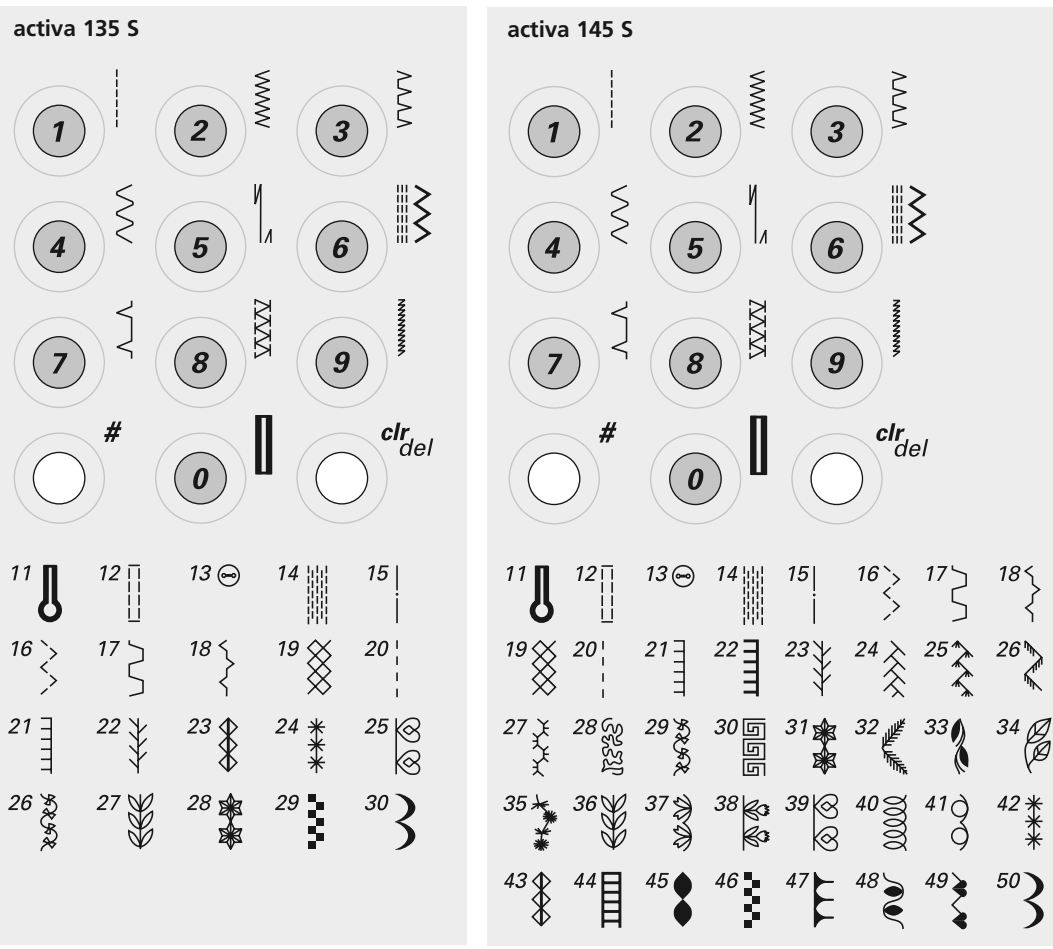

## **Punti: Selezione**

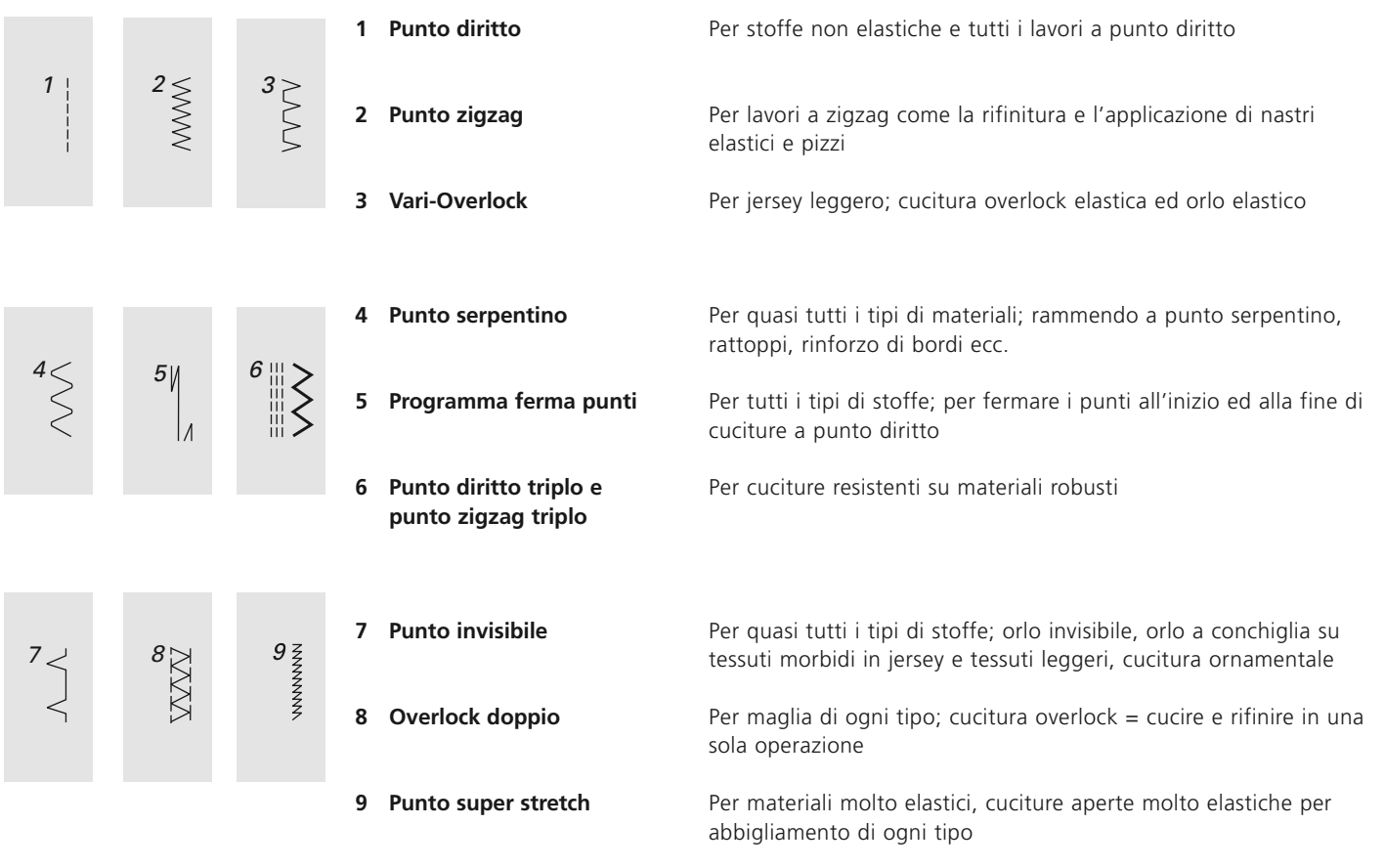

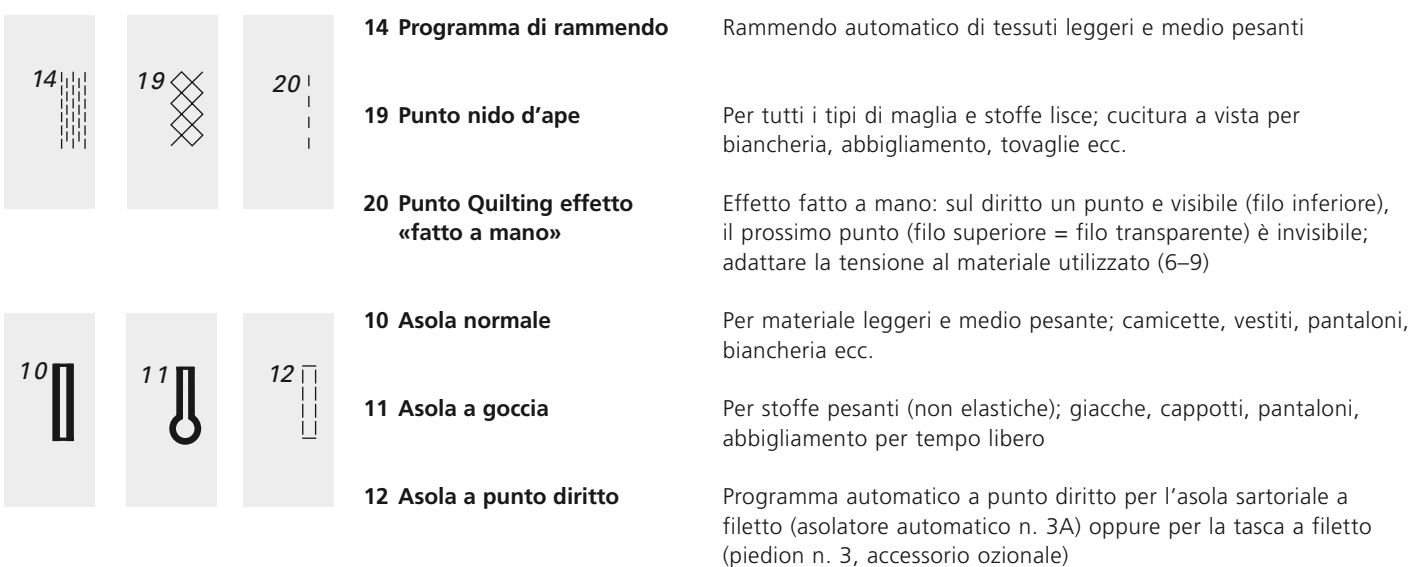

# **Assortimento piedini**

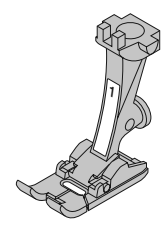

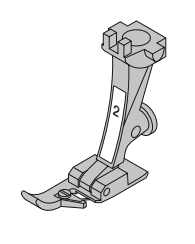

**1 Piedino trasporto indietro** punti utili e decorativi

**2 Piedino overlock** cucitura overlock, orlo overlock

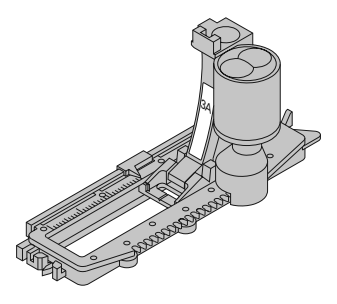

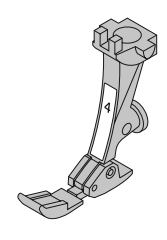

**3A Asolatore automatico** asole su materiali non troppo voluminosi, programma di rammendo

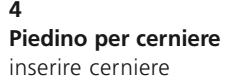

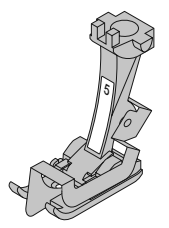

**5 Piedino punto invisibile**  orlo invisibile, impunture strette

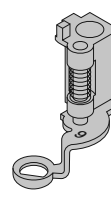

**9 Piedino per rammendo** quilting a mano libera su quilt leggeri e medio pesanti; rammendo

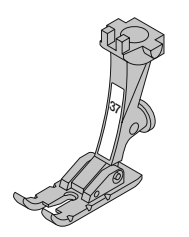

# **37**

# **Piedino Patchwork 1/4 inch (ca. 6 mm)**

lavori patchwork con margine di cucitura di 1/4 inch e 1/8 inch (per activa 135 S disponibile come accessorio opzionale)

# **Punto diritto con programma fermapunto**

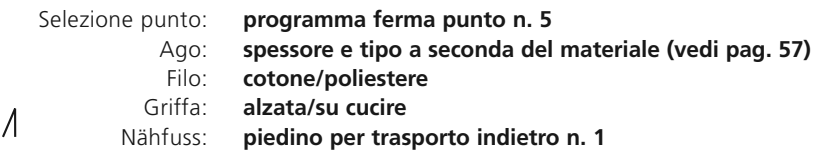

# **Programma ferma punti**

- per tutti i materiali
- per fermare il punto all'inizio ed alla fine della cucitura
- i punti di fermatura vengono posizionati esattamente sopra i punti precedenti

# **Inizio di cucitura**

- la macchina ferma i punti automaticamente all'inizio della cucitura (5 punti in avanti, 5 punti indietro)
- la macchina continua la cucitura a punto diritto

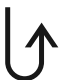

## **Fine della cucitura**

- alla fine della cucitura premere il tasto ferma punti = la macchina ferma i punti automaticamente alla fine della cucitura (5 punti in avanti, 5 punti indietro)
- la macchina si ferma automaticamente alla fine del programma

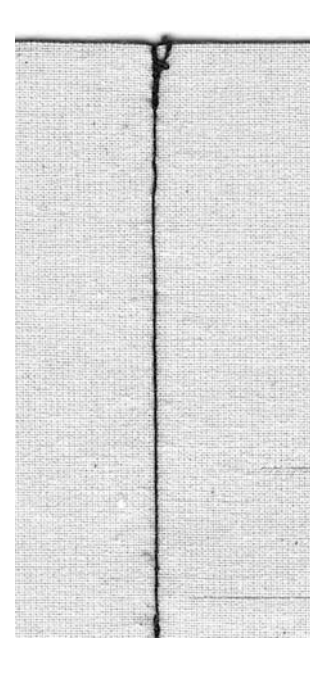

# **Punto imbastitura**

Selezione punto:

**CONSIGLIO**

**Punto imbastitura n. 15**

**Spessore e tipo a seconda del materiale (vedi pag. 57)** Ago:

**Cottone/Poliestere** Filo:

**Abbassata/posizione per rammendo** Griffa:

**Piedino n. 9** Piedino:

# **Punto imbastitura**

- per tutti i lavori, che necessitano di punti molto lunghi
- per imbastire cuciture, orli, quilts , ecc.
- punti facili da disfare

# **Preparazione**

• fermare gli strati di materiale con degli spilli (orizzontalmente alla direzione d'imbastitura) per evitare che il materiale si sposti

# **Imbastire**

- abbassare la griffa
- posizionare il materiale sotto il piedino e cucire un punto; tenere i fili all'inizio dell'imbastitura
- spostare il cucito indietro per la lunghezza del punto desiderata
- cucire il punto e ripetere il processo

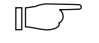

# **Fermare/fissare il filo**

• eseguire all'inizio ed alla fine alcuni punti corti

## **Imbastire**

• utilizzare filo da rammendo sottile; è più facile da eliminare

# **Orlo invisibile**

**Punto invisibile n. 7** Selezione punto:

> **tipo e spessore a seconda del materiale (vedi pag.57)** Ago:

**cotone/poliestere** Filo:

**alzata/su cucire** Griffa:

**piedino per punto invisibile n. 5** Piedino:

# **Orlo invisibile**

per orli «invisibili» su stoffe medio pesanti e pesanti di cotone, lana e fibre miste

# **Preparazione**

- rifinire il margine della stoffa
- piegare l'orlo ed imbastire
- ripiegare il cucito in modo, che il margine rifinito è posizionato a destra (vedi illustrazione)
- porre il cucito sotto il piedino con la piega appoggiata alla guida del piedino

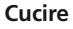

- l'ago deve forare appena il bordo della stoffa ripiegata (esattamente come l'orlo fatto a mano)
- regolare la larghezza del punto a seconda del materiale
- cucire circa 10 cm, controllare l'orlo sul davanti e sul rovescio e regolare eventualmente la larghezza del punto

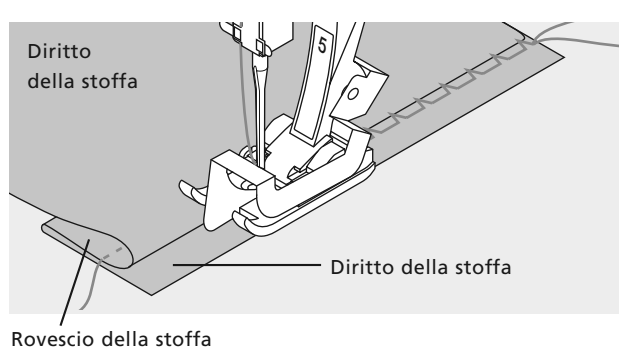

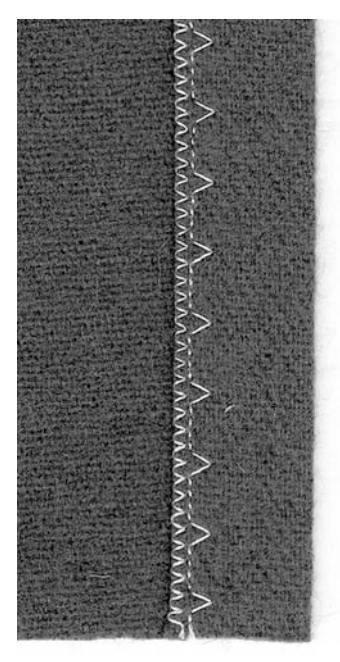

# **CONSIGLIO**

# **Regolazione precisa della larghezza del punto**

guidare il bordo piegato in modo regolare lungo la guida del piedino = cucitura regolare

# **Programma di rammendo**

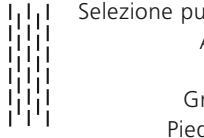

**Programma di rammendo n. 14 tipo e spessore a seconda del materiale (vedi pag.57) filo per rammendo alzata/su cucire piedino per trasporto indietro n. 1 asolatore automatico n. 3A** into: Ago: Filo: Griffa: dino:

## **Rammendo veloce di strappi e parti consumate**

«sostituzione» dei fili verticali in ogni materiale

# **Rammendo con il piedino per trasporto indietro n. 1 (sistema contapunti)**

- abbassare l'ago in alto a sinistra della parte danneggiata
- eseguire la prima cucitura e fermare la macchina
- premere il tasto ferma punto sul frontale della macchina:
	- la 1. lunghezza è programmata
- finire il rammendo, la macchina si ferma automaticamente

Rammendo di superfici grandi:

- spostare il lavoro e ripetere il programma di rammendo
- cancellare la programmazione con il pulsante «clr»

# **Rammendo con l'asolatore automatico n. 3A**

- solo per strappi piccoli o superfici piccole: lunghezza massima del rammendo 3 cm
- lavorazione come con piedino n. 1

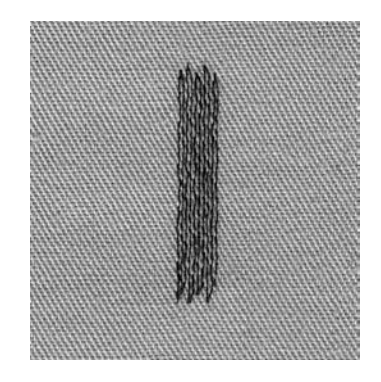

# **CONSIGLIO**

# **Rinforzo**

porre sotto il rammendo della stoffa leggera o garza

# **Preparazione**

tendere materiali leggeri nell'apposito telaio\* per rammendo per evitare pieghe ecc.

\* Il telaio è disponibile come accessorio opzionale.

# **Cerniera**

**Programma ferma punto n. 1 spessore e tipo secondo il materiale (vedi pag.57) cotone/poliestere alzata (su cucire) piedino per cerniere n. 4 all'estrema destra oppure all'estrema sinistra** Selezione punto: Ago: Filo: Griffa: Piedino: Posizione dell'ago:

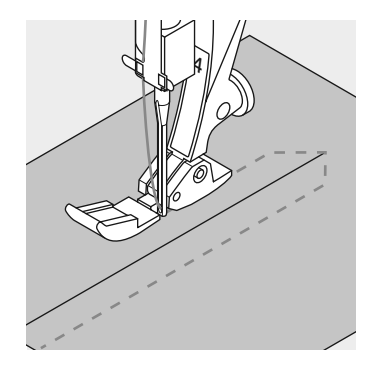

## **Preparazione**

- imbastire la cerniera
- i bordi della stoffa si incontrano sopra il centro della cerniera

## **Cerniera**

- attaccare i lati della cerniera partendo dal basso verso l'alto; cucire parallelamente alla stoffa ripiegata
- spostare l'ago una volta a destra, una volta a sinistra
- il piedino deve scorrere lungo i dentini della cerniera
- l'ago deve penetrare più vicino possibile alla fila dei denti

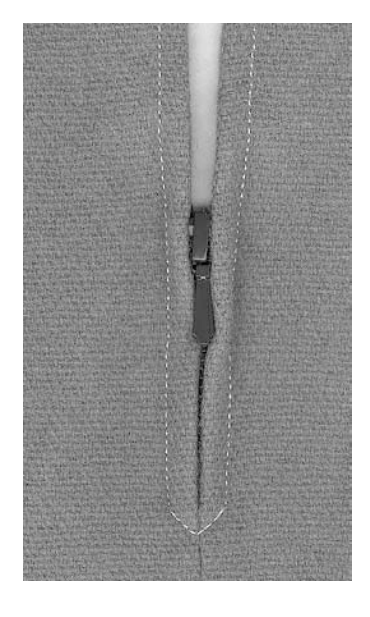

# **CONSIGLIO**

# **Non cucire sopra il gancino della cerniera**

- chiudere la cerniera e cucire fino a circa 5 cm dal gancino
- abbassare l'ago nella stoffa, alzare il piedino, aprire la cerniera, riabbassare il piedino e continuare a cucire

## **Il trasporto all'inizio della cucitura**

• tenere fermi i fili all'inizio della cucitura = eventualmente tirare il cucito leggermente indietro (pochi punti)

# **La fascia della cerniera e la stoffa sono di un materiale molto rigido e duro**

• usare un ago n. 90–100 per ottenere una formazione del punto regolare

# **Informazioni importanti riguardo asole ed occhielli**

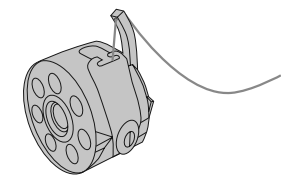

**Asole sono chiusure pratiche, che possono avere anche una funzione decorativa.**

Selezionare l'asola desiderata (n. 10 oppure n. 11); sul display sono indicati:

- **1** il numero dell'asola
- **2** Il simbolo dell'asola (lampeggia)
- **3** il piedino

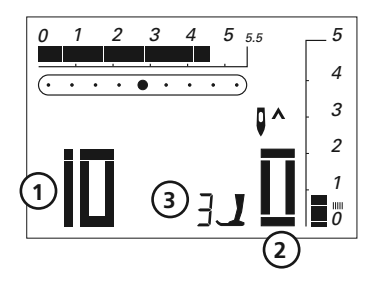

# **Tensione dell'asola**

- $\cdot$  infilare il gancio della bobina = la tensione del filo inferiore aumenta
- così l'asola acquista un aspetto leggermente bombato
- l'asola risulta più bella
- il filo di rinforzo rende l'asola ancora più resistente e dona un aspetto perfetto (pag. 47, 48)

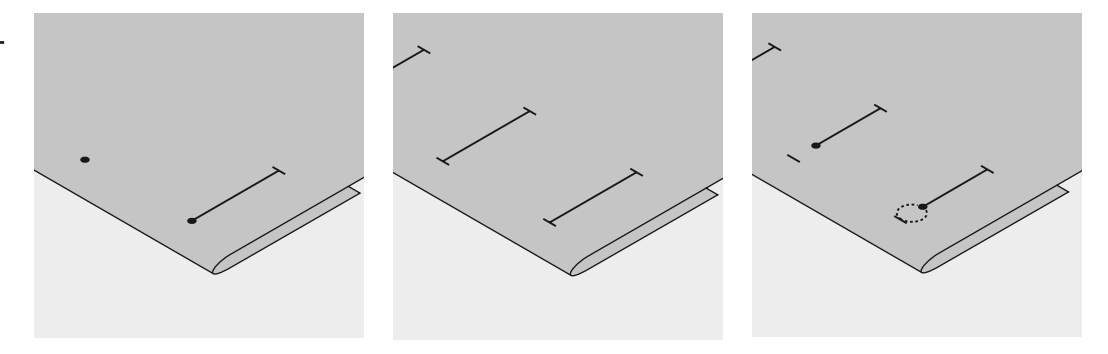

# **Marcare asole automatiche**

- marcare la lunghezza di una sola asola
- dopo aver cucito la prima asola la lunghezza rimane memorizzata
- per le asole seguenti marcare soltanto il punto iniziale
- utilizzare l'asolatore n. 3A

# **Marcare asole manuali**

- marcare la lunghezza dell'asola direttamente sul tessuto
- utilizzare il piedino per asole n. 3 (opzionale)

# **Marcare occhielli a goccia**

- marcare soltanto la lunghezza del tratto a punto pieno
- la dimensione della goccia deve essere calcolata nella lunghezza complessiva dell'asola

# **Prova di cucito**

- eseguire la prova di cucito sempre sul tessuto originale
- adoperare il rinforzo originale
- selezionare lo stesso tipo d'asola
- cucire l'asola nella direzione originale (orizzontale o verticale)
- aprire l'asola
- far passare il bottone attraverso l'apertura
- correggere la dimensione dell'asola, se è necessario

# **Correzioni**

## **Modificare la larghezza dei tratti a punto pieno:**

- modificare la larghezza del punto
- modifiche della larghezza del punto sono cancellabili con il tasto «clr/del»

# **Modificare la lunghezza del punto:**

- ogni modifica della lunghezza del punto si riflette su ambedue i tratti a punto pieno (più fitti, più radi)
- modifiche della lunghezza del punto sono cancellabili con il tasto «clr/del»

# **Bilanciamento asole automatiche/manuali**

Il bilanciamento si riflette su ambedue i tratti a punto pieno di asole automatiche e manuali, perché i due lati sono cuciti nella stessa direzione.

## **Bilanciamento asole manuali/asole a misurazione ottica**

· il bilanciamento si riflette su ambedue i tratti a punto pieno, che vengono cuciti nella stessa direzione

# **CONSIGLIO**

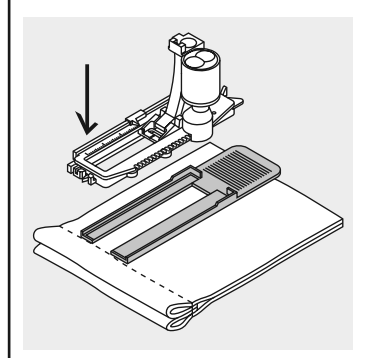

Se l'asola è posizionata orizzontalmente sul bordo dell'indumento, si consiglia l'uso del compensatore per il piedino a slitta (accessorio opzionale). Inserire il compensatore da dietro tra indumento e piedino e posizionarlo fino allo spessore più alto. Così il piedino non deve superare «scalini».

**Nota:**

**Al termine del lavoro riportare il bilanciamento alla regolazione normale!**

# **Asole automatiche con misurazione ottica**

I due tratti a punto pieno sono cuciti sempre nella stessa direzione.

# **Attenzione:**

Il piedino a slitta deve appoggiare in modo uniforme sul materiale, altrimenti la lunghezza non può essere misurata correttamente!

Selezione punto: Ago: Filo: Griffa: Piedino:

**asola n. 10 tipo e spessore secondo il materiale (vedi pag. 57) cotone, poliestere alzato (su cucire) asolatore automatico n. 3A**

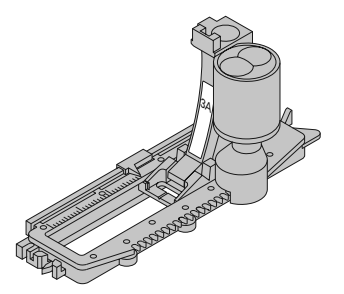

## **Asola automatica**

- infilare il filo inferiore nel foro della capsula
- il piedino n. 3A misura automaticamente la lunghezza dell'asola grazie alla sua lente ottica = duplicazione esatta e ritorno automatico al raggiungimento della lunghezza massima
- sul display è indicata ogni fase dell'asola la fase attivata lampeggia

## **Nota : Ogni asola automatica indica inizialmente il piedino n. 3**

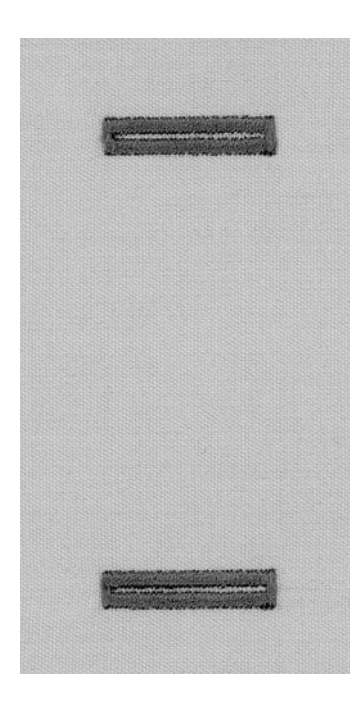

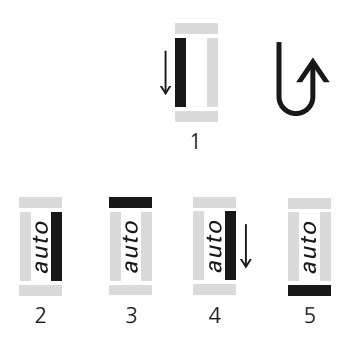

# **Programmazione dell'asola**

- **1** Cucire il primo tratto a punto pieno in avanti fino alla lunghezza desiderata; fermare la macchina
	- premere il tasto ferma punto
	- «auto» e asolatore n. 3A appaiono sul display = la lunghezza è programmata

la macchina cuce automaticamente:

- **2** a punto diritto indietro
- **3** la prima travetta
- **4** il secondo tratto a punto pieno in avanti
- **5** la seconda travetta ed alcuni punti di fermatura
- la macchina si ferma e torna automaticamente all'inizio dell'asola

# **Sistema automatico**

- tutte le asole seguenti sono cucite nella stessa lunghezza (senza premere il tasto fermapunto)
- cancellare la programmazione con il pulsante «clr/del»
- salvare asole programmate nella memoria a lungo termine (pag. 49)

# **Correzioni (vedi pag. 40)**

## **Bilanciamento**

• nell'asola automatica a misurazione ottica il bilanciamento si riflette contemporaneamente su ambedue tratti a punto pieno, perché vengono cuciti nella stessa direzione

# **CONSIGLIO**

# **Marcatura**

• con le asole programmate marcare solo la lunghezza della prima asola sulla stoffa per tutte le asole seguenti basta marcare il punto iniziale = un vero risparmio di tempo!

# **Velocità di cucito:**

- eseguire le asole a velocità ridotta per un risultato ottimale
- cucire tutte le asole alla stessa velocità per ottenere un punto pieno regolare

# **Compensatore per asole (accessorio opzionale)**

Se l'asola è posizionata orizzontalmente sul bordo dell'indumento, si consiglia l'uso del compensatore per il piedino a slitta. Questo accessorio garantisce l'appoggio regolare del piedino e quindi un'asola perfetta (vedi pag. 40).

**Nota: Al termine del lavoro riportare il bilanciamento alla regolazione normale!**

# **Asole a goccia automatiche con misurazione ottica**

I due tratti a punto pieno sono cuciti sempre nella stessa direzione.

Selezione punto:

**asola a goccia n. 11 tipo e spessore secondo il materiale (vedi pag. 57) cotone , poliestere alzato (su cucire) asolatore automatico n. 3A** Ago: Filo: Griffa: Piedino:

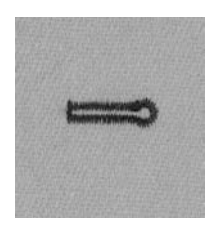

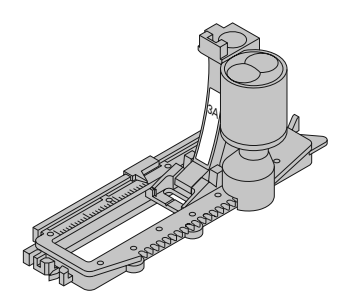

## **Asola a goccia automatica**

- infilare il filo inferiore nel foro della capsula (pag.39)
- il piedino n. 3A misura automaticamente la lunghezza dell'asola grazie alla sua lente ottica = duplicazione esatta e ritorno automatico al raggiungimento della lunghezza massima

## **Marcare l'asola a goccia**

- marcare solo la lunghezza del tratto a punto pieno senza la goccia
- sul display è indicata ogni fase dell'asola la fase attivata lampeggia

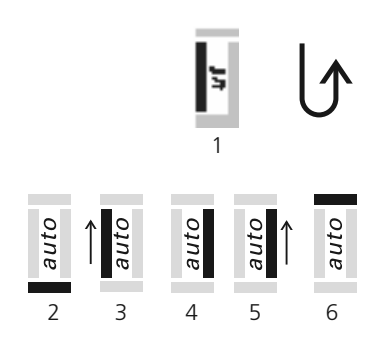

# **Programmazione dell'asola a goccia**

- **1** Cucire a punto diritto in avanti, fermare la macchina
	- premere il tasto ferma punto
	- «auto» e asolatore n. 3A appaiono sul display = la lunghezza è programmata la macchina cuce automaticamente:
- **2** la goccia
- **3** il primo tratto a punto pieno indietro
- **4** a punto diritto in avanti
- **5** il secondo tratto a punto pieno indietro
- **6** la travetta ed alcuni punti di fermatura
- la macchina si ferma e torna automaticamente all'inizio dell'asola

# **Sistema automatico**

- tutte le asole seguenti vengono cucite nella stessa lunghezza (senza premere il tasto fermapunto)
- cancellare la programmazione con il pulsante «clr/del»
- salvare asole programmate nella memoria a lungo termine (pag. 49)

# **Correzioni (vedi pag. 40)**

# **Bilanciamento**

- nell'asola manuale e asola automatica a misurazione ottica il bilanciamento si riflette contemporaneamente su ambedue tratti a punto pieno, perché vengono cuciti nella stessa direzione
- la goccia dell'asola goccia può essere corretta con il bilanciamento

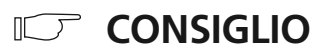

## **Asole programmate**

• asole programmate garantiscono sempre la stessa lunghezza e perfezione

# **Marcatura**

- con le asole programmate marcare solo la lunghezza della prima asola sulla stoffa
- per tutte le asole seguenti basta marcare il punto iniziale = un vero risparmio di tempo!

# **Asola a goccia doppia**

- su stoffe pesanti si può cucire un'asola a goccia doppia; il primo passaggio viene cucito a punto più rado
- dopo la prima asola non spostare la stoffa
- regolare la lunghezza del punto (più corta) e premere il reostato per cucire la stessa asola una seconda volta esattamente sulla prima

**Nota: Al termine del lavoro riportare il bilanciamento alla regolazione normale!**

# **Asola manuale (tutti tipi)**

Il metodo dell'asola manuale è adatto per confezionare un'asola singola oppure per la riparazione di asole già esistenti. Le fasi della lavorazione dipendono dal tipo dell'asola selezionata. L'asola manuale non è memorizzabile.

Selezione punto:

- **tutti tipi di asole**
- Ago: **tipo e spessore secondo il materiale (vedi pag. 57)**
- Filo: Griffa: **cotone , poliestere**
	- **alzato (su cucire) asolatore automatico n. 3 (opzionale)**
- Piedino:

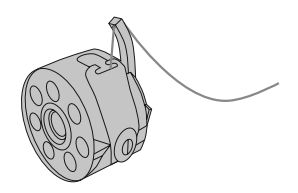

# **Preparazione**

- selezionare l'asola
- sul display sono indicati:
- il numero dell'asola selezionata (10 o 11)
- il piedino n. 3
- il simbolo dell'asola lampeggia
- infilare la tensione supplementare della capsula

# **Fare sempre una prova di cucito**

- adoperare sempre il tessuto originale ed il rinforzo originale
- cucire l'asola nella direzione originale (orizzontale o verticale)

**Indicazione:** Correzioni (vedi pag. 40)

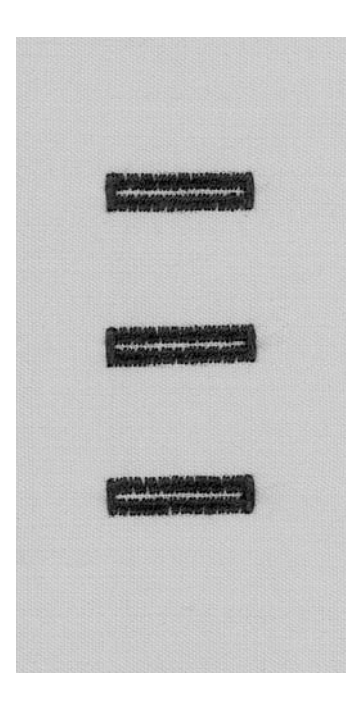

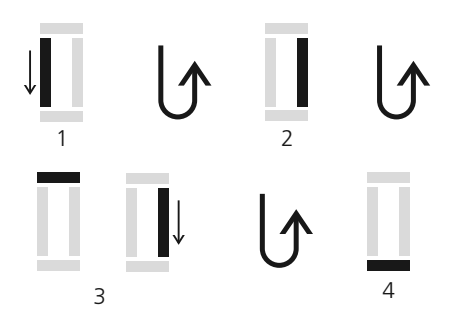

1 2

3 4 5

# **Cucire l'asola manuale**

Ambedue lati a punto pieno sono cuciti nella stessa direzione. Le fasi di lavorazione sono indicate sul display (lampeggiano).

- **1** Cucire il primo tratto a punto pieno fino ad arrivare alla lunghezza desiderata; fermare la macchina
	- premere il pulsante fermapunto
- **2** Cucire a punto diritto indietro e fermare la macchina all'altezza del primo punto (inizio dell'asola)
	- premere il pulsante fermapunto
- **3** Cucire la travetta superiore ed il secondo tratto a punto pieno; fermare la macchina
	- premere il pulsante fermapunto
- <sup>4</sup> **4** Cucire la travetta inferiore ed eseguire i punti di fermatura

# **Cucire l'asola a goccia manuale**

Cucire ambedue lati a punto pieno con la stessa velocità. Le fasi di lavorazione sono indicate sul display (lampeggiano).

- **1** Cucire a punto diritto in avanti; fermare la macchina
- premere il pulsante fermapunto
- **2** Cucire la goccia ed il 1. lato a punto pieno indietro e fermare la macchina all'altezza del primo punto (inizio dell'asola)
	- premere il pulsante fermapunto
- **3** Cucire a punto diritto in avanti e fermare la macchina all'altezza della goccia • premere il pulsante fermapunto
- **4** Cucire il 2. tratto a punto pieno indietro e fermare la macchina all'altezza del primo punto ( inizio dell'asola)
	- premere il pulsante fermapunto
- **5** Cucire la travetta ed eseguire i punti di fermatura

# **Asola con filo di rinforzo**

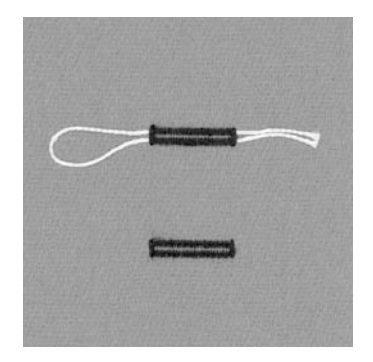

# **Filo di rinforzo**

- il filo inserito rinforza e perfeziona l'asola
- il cappio del rinforzo si trova dall'estremità dell'asola, che è esposta alla trazione del bottone (posizione del bottone)
- posizionare il lavoro sotto il piedino
- l'uso del rinforzo è consigliato soprattutto per l'asola normale

# **Rinforzo ideale**

- filo perlato n. 8
- filo forte per cucito a mano
- cotone sottile per uncinetto

# 3A

**Aggancio del filo rinforzante sull'asolatore automatico n. 3A** • abbassare l'ago all'inizio dell'-

• passare il filo da destra sotto il

• agganciare il filo alla staffetta posteriore del piedino

asola

piedino

• il piedino è alzato

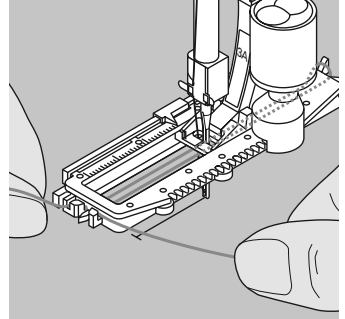

• passare ambedue le estremità del filo rinforzante in avanti

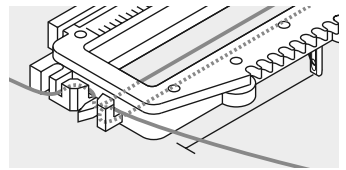

- agganciare le estremità del filo sul davanti del piedino
- eseguire l'asola

# **Cucire**

- cucire l'asola senza trattenere il filo rinforzante
- il filo viene coperto dal punto pieno

# **Aggancio del filo rinforzante su piedino n. 3 (opzionale)**

- abbassare l'ago nella stoffa all'inizio dell'asola
- il piedino è alzato
- agganciare il filo rinforzante sulla staffetta centrale del piedino per asole n. 3 (davanti)

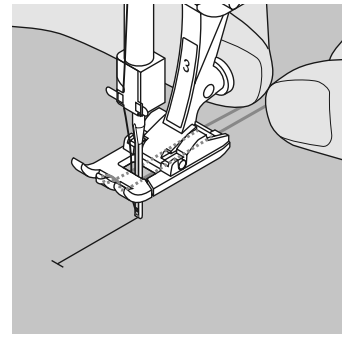

- tenere ambedue le estremità del filo e passarle sotto il piedino (le due estremità del filo scorrono nelle scanalature sotto il piedino)
- abbassare il piedino

## **Cucire**

- cucire l'asola senza trattenere il filo rinforzante
- il filo viene coperto dal punto pieno

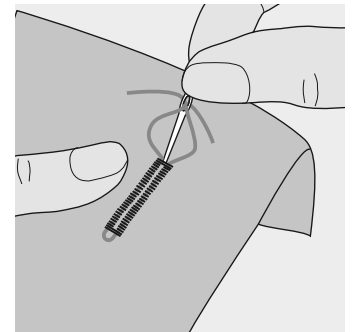

# **Fermare il filo rinforzante**

- tirare il cappio di filo nell'asola finita
- passare le estremità del rinforzo sul rovescio del lavoro (ago per cucire a mano)
- annodare o fermare con alcuni punti

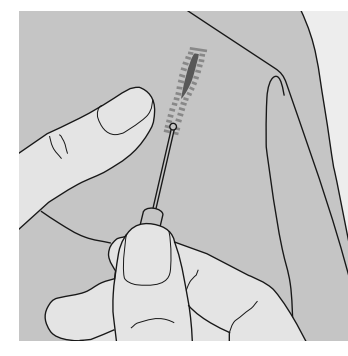

# **Aprire l'asola tramite il taglia asola**

• aprire l'asola, tagliando dall'esterno verso il centro

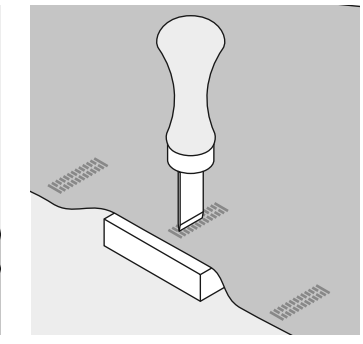

# **Lesina taglia asola (accessorio opzionale)**

- porre un pezzo di legno sotto l'asola
- posizionare la lesina al centro dell'asola
- aprire a mano oppure battendo con un martello sulla lesina

# **Asole programmate**

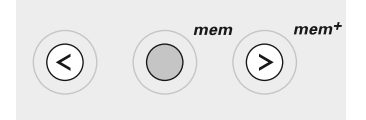

# **Asole programmate nella memoria a lungo termine**

- dopo la programmazione premere il pulsante «mem+»
- l'asola è memorizzata nella memoria a lungo termine

# **Richiamare asole programmate dalla memoria a lungo termine**

Asole programmate possono essere richiamate in ogni momento, anche se la macchina è stata spenta.

- selezionare l'asola desiderata
- premere il pulsante «mem»
- cucire l'asola programmata
- per ogni tipo d'asola solo una lunghezza è memorizzabile; programmando una nuova lunghezza con il pulsante «mem», la lunghezza precedente viene soprascritta
- per cancellare la programmazione premere il pulsante «clr/del»

# **Programma per attaccare bottoni**

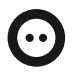

Selezione punto: Larghezza del punto:

- **Programma per attaccare bottoni n.13**
- **secondo la distanza dei fori del bottone**
- **Spessore e tipo secondo il materiale (vedi pag. 57)** Ago:
- **Cotone/Poliestere** Filo:
- **Abbassata (posizione per rammendo)** Griffa:

**Piedino n. 9** Piedino:

**Piedino per attaccare bottoni n. 18 (accessori opzionali)**

# **Attaccare bottoni**

- per attaccare bottoni con 2 e 4 fori
- cucire bottoni che servono solo come decorazione senza «gambo»
- il «gambo» (= distanza tra stoffa e bottone) può essere regolato al piacere con il piedino n. 18

# **Attaccare bottoni con il piedino n. 9**

- selezionare il programma per attaccare bottoni
- cucire i punti di fermatura, tenendo all'inizio i fili
- controllare la distanza tra i fori girando il volantino e modificare eventualmente la larghezza dello zigzag
- cucire il programma
- la macchina si ferma automaticamente alla fine e torna all'inizio del programma

# **Fili**

• i fili sono già fermati e possono essere tagliati

# **Per una stabilità migliore**

• passare i fili superiori sul rovescio della stoffa e annodare

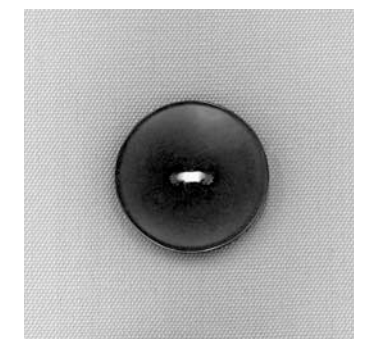

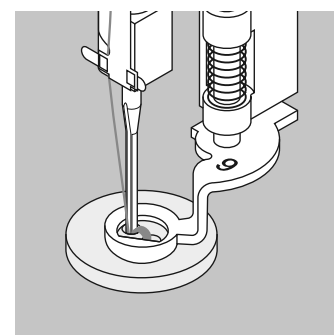

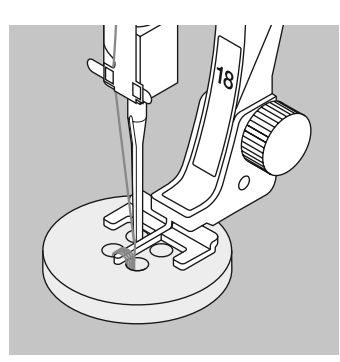

Attaccare bottoni con il piedino n.18

- regolare l'altezza del «gambo» con l'apposita vite sul piedino
- selezionare il programma per attaccare bottoni e procedere come con piedino n. 9 (vedi pag. 50)

# **Fili**

• i fili sono già fermati e possono essere tagliati

## **Per una stabilità migliore**

- passare i fili superiori sul rovescio della stoffa e annodare oppure
- formare a mano con i fili superiori un «gambo»

# **CONSIGLIO**

# **Attaccare un bottone a 4 fori**

- cucire prima i fori anteriori
- spostare il bottone in avanti
- ripetere il programma cucendo i fori posteriori
- tagliare il filo diagonale di connessione

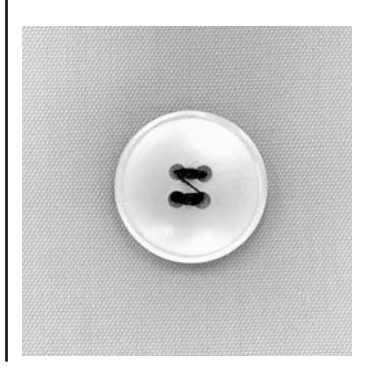

# **Vari-Overlock**

- Selezione punto:
- 

Griffa: Piedino:

**punto vari-overlock n. 3 tipo e spessore secondo il materiale (vedi pag. 57) cotone/poliestere alzata/su cucire piedino overlock n. 2 piedino per trasporto indietro n. 1** Ago: Filo:

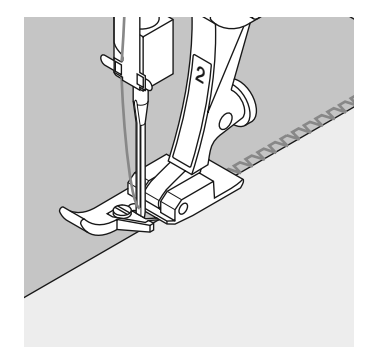

Il piedino n. 2 è stato sviluppato appositamente per i punti overlock. Il punto viene formato intorno alla staffetta del piedino, tenendo piatto il bordo della stoffa e garantendo l'elasticità del punto.

# **Cucitura chiusa**

Cucitura elastica per materiali leggeri e morbidi come jersey di seta, materiali in maglia sottile.

# **Cucire**

- guidare la staffetta del piedino lungo il bordo tagliato
- il punto viene formato lungo il bordo della stoffa ed intorno alla staffetta del piedino

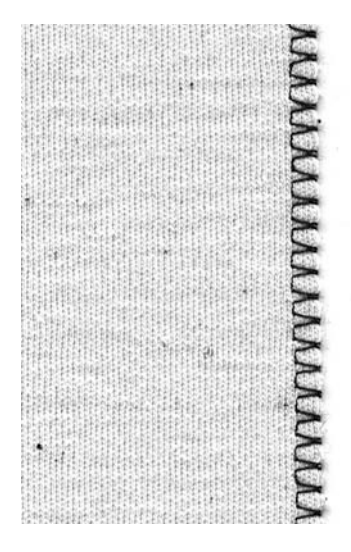

# **CONSIGLIO**

# **Maglia**

• usare un ago nuovo per evitare di danneggiare le maglie

# **Cucire materiale elastico**

• usare un ago stretch  $(130/705 H-S) =$  quest'ago «scivola» tra le maglie

# **Overlock doppio**

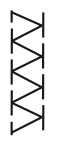

Selezione punto: Ago: Filo: Griffa: Piedino:

**Overlock doppio n.8 tipo e spessore secondo il materiale (vedi pag. 57) cotone /poliestere alzata /su cucire piedino overlock n. 2 piedino per trasporto indietro n.1**

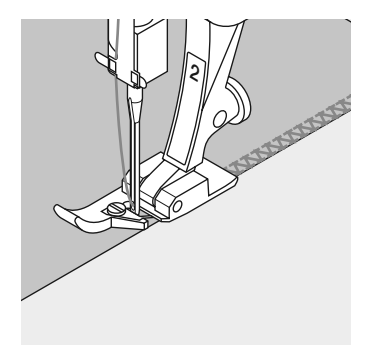

Il piedino n. 2 è stato sviluppato appositamente per i punti overlock. Il punto viene formato intorno alla staffetta del piedino, tenendo piatto il bordo della stoffa e garantendo l'elasticità del punto.

# **Cucitura chiusa**

Cucitura overlock per maglia e cucitura orizzontale (orlo) su stoffe elapunti

## **Cucire**

• guidare la staffetta del piedino lungo il margine della stoffa

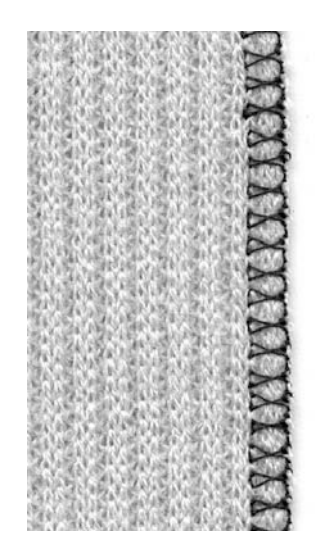

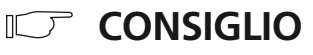

# **Maglia**

• usare un ago nuovo per evitare di danneggiare le maglie

# **Cucire materiale elastico**

• usare un ago stretch (130/705 H-S) = quest'ago «scivola» tra le maglie

# **Polsino /Colletto con cucitura overlock**

Selezione punto: Ago: Filo:

Griffa: Piedino:

**overlock n. 3 tipo e spessore secondo il materiale (vedi pag. 57) cotone/poliestere alzata /su cucire piedino overlock n. 2 piedino per trasporto indietro n. 1**

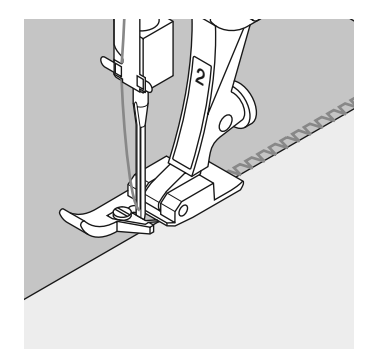

Il piedino n. 2 è stato sviluppato appositamente per i punti overlock. Il punto viene formato intorno alla staffetta del piedino, tenendo piatto il bordo della stoffa e garantendo l'elasticità del punto.

# **Colletto con cucitura overlock**

• per tutti i tipi di maglia leggera di cotone, di fibre sintetiche o miste

# **Preparazione**

- stirare la striscia del colletto/polsino a metà
- appuntare i bordi tagliati del colletto/polsino alla scollatura/manica; diritto contro diritto

# **Cucire**

- eseguire il punto vari-overlock lungo i margini della stoffa, riunendo tutti gli strati e rifinendoli contemporaneamente
- guidare la staffetta del piedino lungo i margini della stoffa
- il punto viene formato lungo il bordo della stoffa ed intorno alla staffetta del piedino

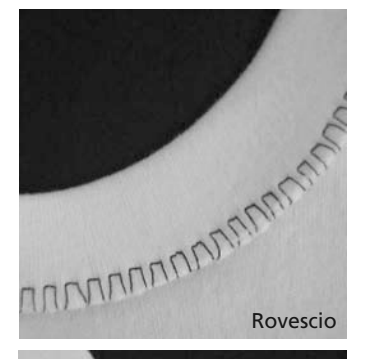

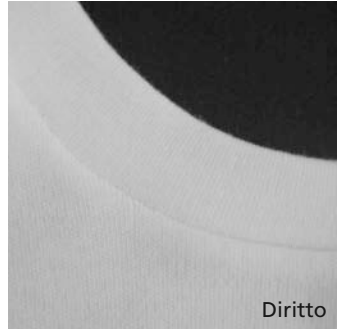

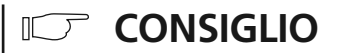

# **Arresto dell'ago in basso**

• un grande aiuto per confezionare colletti /polsini

# **Rifiniture con punto nido d'ape**

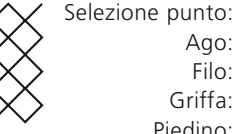

- **punto nido d'ape n. 19**
- **ago Universale, ago Stretch, ago a punto arrotondata** Ago:
- **cotone/poliestere** Filo:
- Griffa:

Piedino:

- **alzata/su cucire piedino per trasporto indietro n. 1**
	-

# **Rifinitura con punto nido d'ape**

• per tutti i tipi di materiali in maglia di cotone, lana, fibre sintetiche e miste

# **Preparazione**

• stirare 1 cm di bordo sul rovescio; eventualmente imbastire

# **Cucire**

- $\cdot$  cucire il punto nido d'ape sul diritto; distanza = larghezza del piedino
- alla fine del lavoro tagliare via la stoffa in eccedenza sul rovescio

# **Bilanciamento/Correzione**

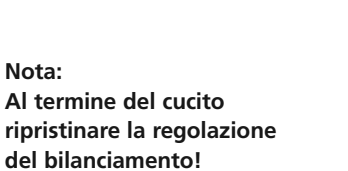

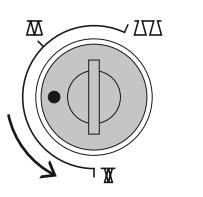

Restringere il punto

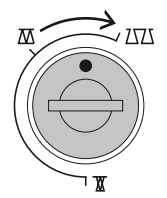

allargare il punto

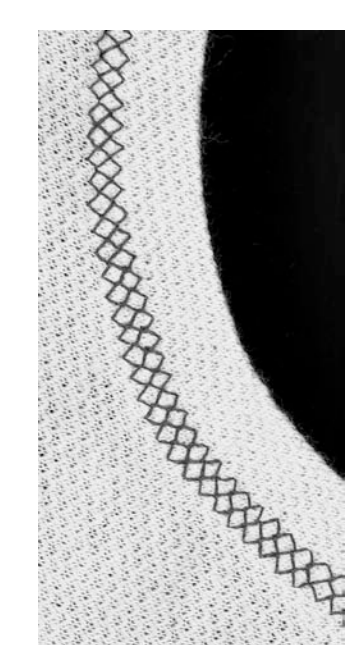

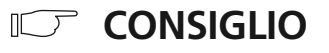

# **Arresto dell'ago in basso**

un grande aiuto per rifinire bordi arrotondati (colli/maniche)

# **Informazioni importanti sugli aghi della macchina per cucire**

# **Macchina per cucire computerizzata, ago e filo**

Questa macchina per cucire **BERNINA** richiede aghi del sistema 130/705H.

# **Ago e filo**

Gli aghi normalmente usati variano dal n. 70 fino al n.120. Più fine è l'ago, più basso è il numero.

La tabella riportata accanto indica quale ago è adatto a quale filo.

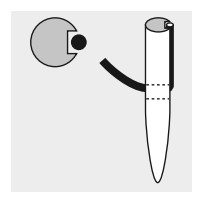

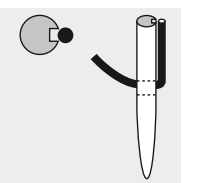

**Ago e filo sono adatti** L'ago scorre durante il cucito nella scanalatura lunga sul retro dell'ago.

# **Ago e filo non sono adatti** L'ago è troppo sottile, il filo non ha abbastanza spazio nella scanalatura dell'ago. Il risultato sono punti saltati e difettosi.

# **Filo per rammendo • • Filo per ricamo • Filo di cotone mercerizzato • • Filo sintetico • • Filo grosso Cotone merc. • • Sintetico Filo per asole per impunture ornamentali • • (cotone perlato)**

**Ago 70 80 90 100 110–120**

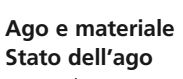

L'ago deve essere impeccabile. Agi danneggiati creano problemi durante il cucito.

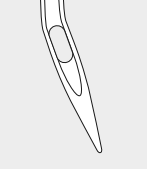

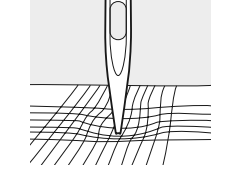

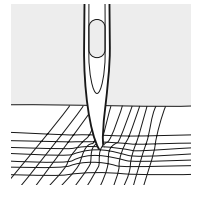

Ago storto **Ago spuntato** Punta danneggiata

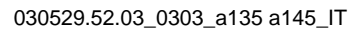

La lavorazione di materiali particolari è più facile con l'apposito ago speciale. I vari tipi d'ago per macchine per cucire si acquistano dal rivenditore BERNINA.

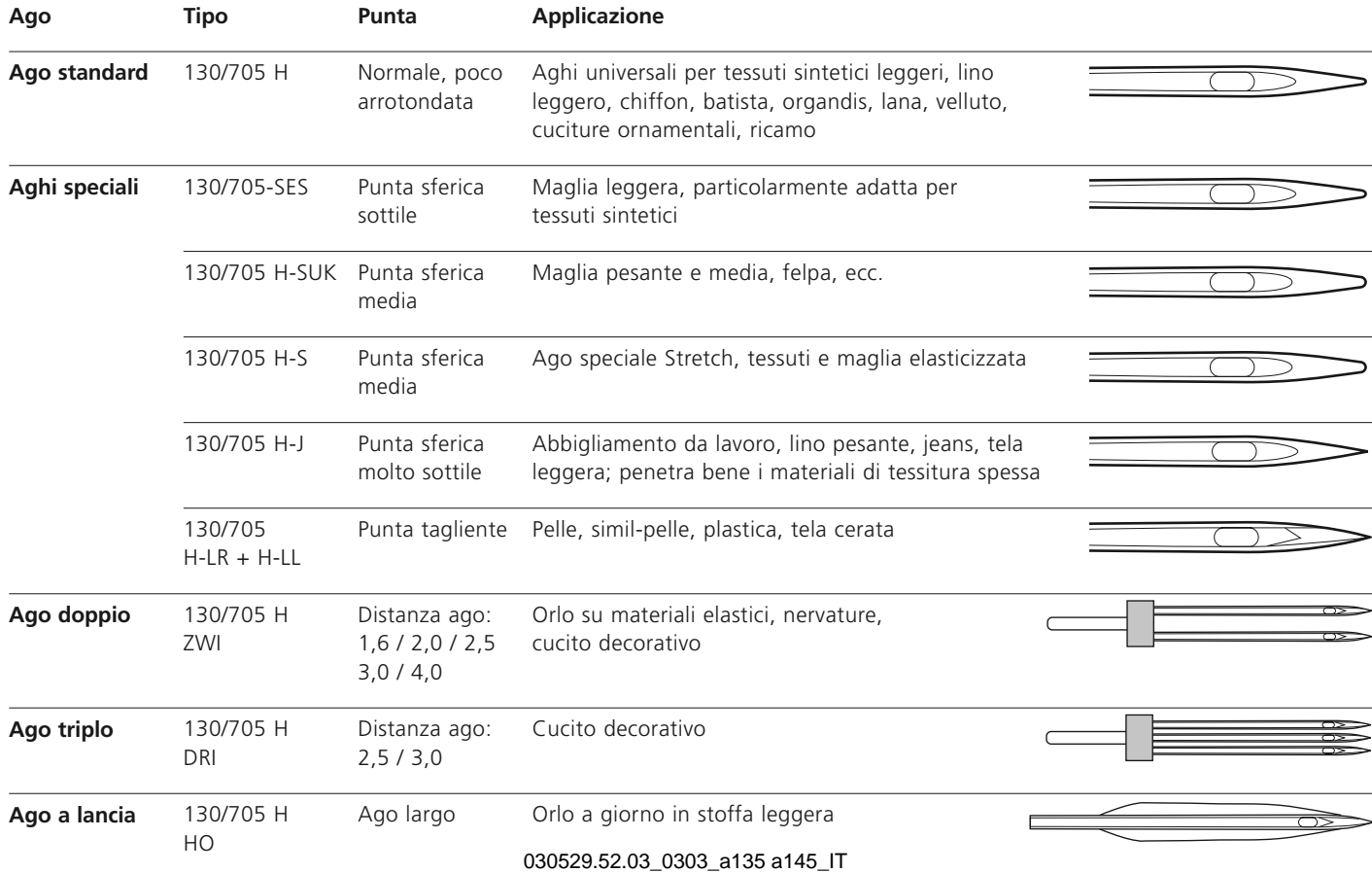

# **Griffa (trasportatore) e trasporto della stoffa**

# **Griffa e lunghezza del punto**

La griffa si sposta ad ogni punto di un passo. La lunghezza dello spostamento dipende dalla lunghezza del punto selezionata. Con punti molto corti gli spostamenti sono molto brevi. La stoffa scorre lentamente sotto il piedino, anche a velocità massima di cucitura. Le asole e la cucitura a punto pieno richiedono una lunghezza del punto molto corta.

## **Importante**

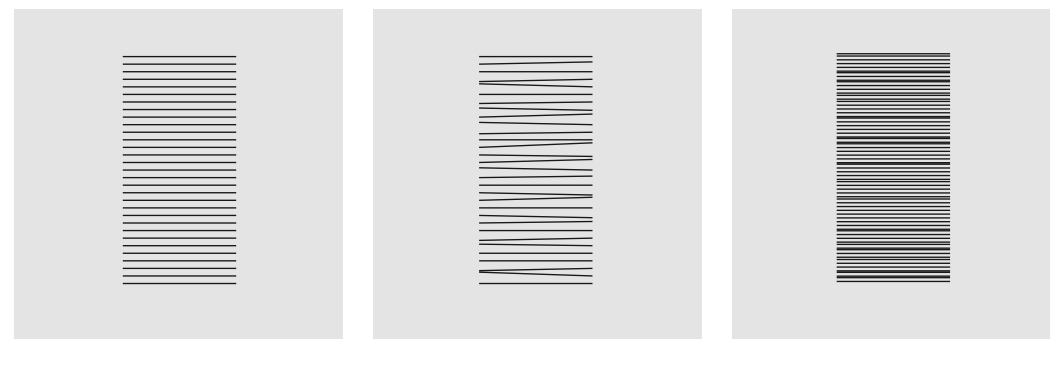

Lasciare scorrere il materiale in modo regolare!

Tirare o spingere la stoffa crea «vuoti» nella cucitura

Trattenere il materiale provoca «nodi»

## **Griffa e trasporto della stoffa con gli spessori**

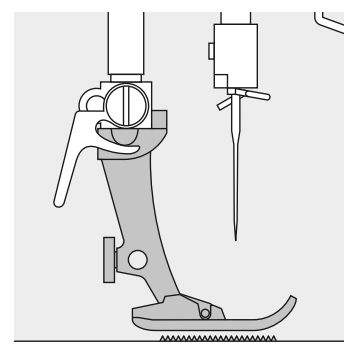

Il trasportatore lavora in modo ottimale solo, se il piedino appoggia perfettamente sul cucito.

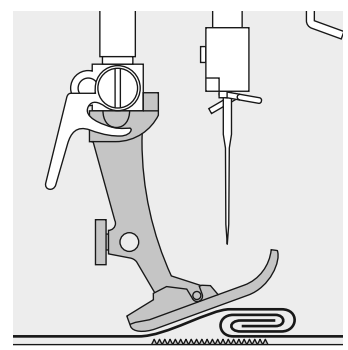

Se il piedino è inclinato per passare su una parte del cucito più alta, la griffa non riesce ad afferrare e trasportare la stoffa. Il lavoro si ferma ammassandosi.

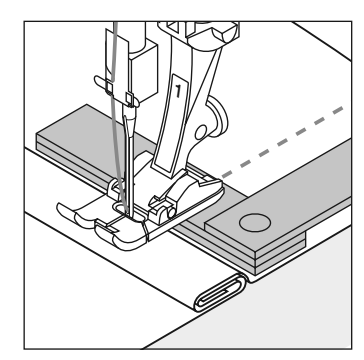

## **Compensare lo spessore del materiale**

Per compensare la differenza dell'altezza porre una o più piastrine verticalmente dietro l'ago e sotto il piedino, oppure

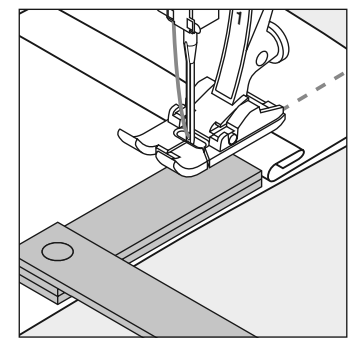

porre le piastrine accanto al piedino (parte destra) appoggiandole quasi all'ago. Continuare a cucire finché il piedino ha passato il tratto più spesso. Togliere poi le piastrine.

# **Materiale pesante: Griffa e cucire angoli**

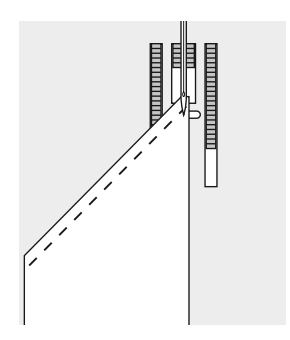

Il trasporto durante la cucitura di angoli è insufficiente, perché solo una piccola parte del materiale si trova realmente sulla griffa.

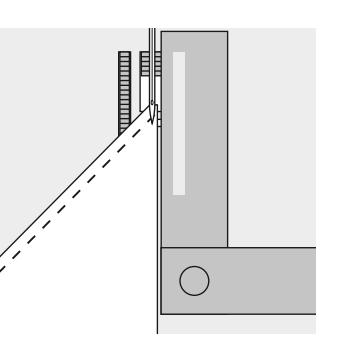

Ponendo sulla destra del piedino una o più piastrine accanto al materiale, la stoffa viene trasportata regolarmente.

# **Pulizia**

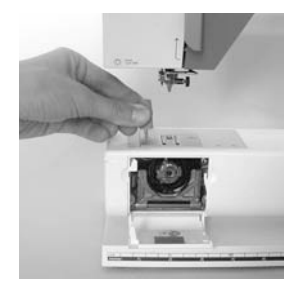

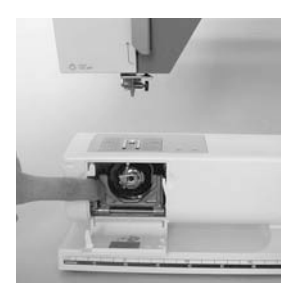

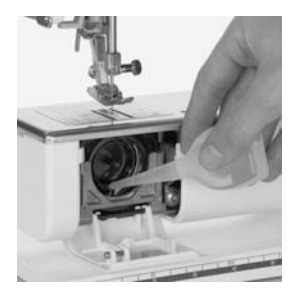

Se la macchina computerizzata per cucire è riposta in un ambiente freddo bisogna tenerla per circa un'ora in un ambiente caldo prima di usarla.

# **Pulizia**

Togliere ogni tanto i residui di filo sotto la placca dell'ago ed attorno al crochet.

- mettere l'interruttore principale su «0»
- togliere il piedino e l'ago
- aprire lo sportello del crochet
- togliere la placca d'ago con l'aiuto della chiavetta Torx
- pulire con il pennello
- rimettere la placca d'ago

# **Pulizia del crochet**

- mettere l'interruttore principale su «0» e staccare la spina
- estrarre la capsula
- spingere la levetta di scatto verso sinistra
- aprire il fermaglio a semicerchio con il coperchio nero e estrarre il crochet
- pulire la guida del crochet senza usare oggetti appuntiti
- inserire nuovamente il crochet e, se necessario, girare il volantino fino a quando il trascinatore del crochet si trova a sinistra
- richiudere il coperchio nero della guida del crochet ed il fermaglio; la levetta deve scattare
- per un controllo girare il volantino
- rimettere la capsula

# 030529.52.03\_0303\_a135 a145\_IT

# **Pulizia dello schermo e della macchina per cucire computerizzata**

• pulire con un panno morbido e leggermente inumidito

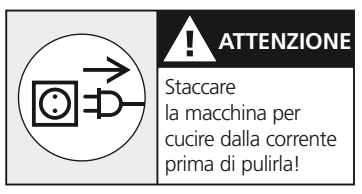

# **Lubrificazione**

- 1–3 gocce d'olio nella guida del crochet
- cucire brevemente senza filo
- così il lavoro non si macchia d'olio

# **Indicazione:**

**Non usare mai alcool, benzina, diluente o liquidi corrosivi per pulire la macchina!**

# **Si prega di osservare attentamente le prescrizioni di sicurezza!**

# **Illuminazione**

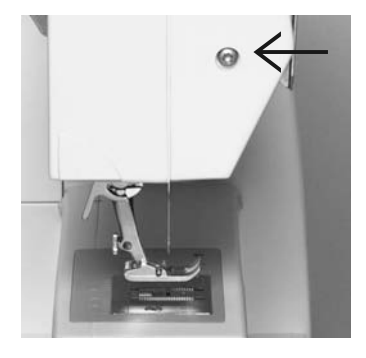

# **Sostituzione della lampadina**

- mettere l'interruttore principale su «0»
- svitare la vite

h.

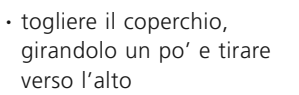

• togliere la lampadina tirando-

• inserire la nuova lampadina

• rimettere il coperchio di fronte ed avvitarlo

la verso il basso

(indicazione)

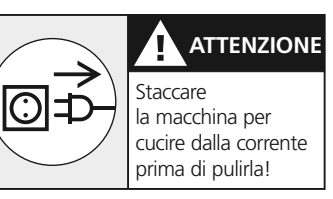

**Indicazione: Usare unicamente lampadine del tipo 12V/5W con base W 2.1 x 9.5 d**

**Attenzione: Prima di sostituire la lampadina lasciarla raffreddare!**

**Si prega di osservare attentamente le prescrizioni di sicurezza!**

# **Sostitituzione della luce CFL\*\***

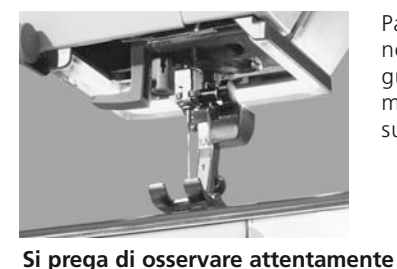

**le prescrizioni di sicurezza!**

Paragonata con una lampadina normale la luce CFL si distingue per la sua capacità di illuminazione superiore e per la sua estrema durata.

## **Attenzione: Una luce CFL difettosa deve essere sostituita esclusivamente da un concessionario BERNINA!**

\*\*disponibile come accessorio opzionale

# **Evitare ed eliminare difetti**

**Le seguenti indicazioni aiutano a riconoscere la maggior parte dei difetti possibili della macchina per cucire computerizzata.**

# **Controllare se:**

- il filo superiore ed il filo inferiore sono infilati correttamente
- l'ago è inserito correttamente
- lo spessore dell'ago è adatto; consultare la tabella a pag. 57
- la macchina è pulita; eliminare i residui dei fili
- la guida del crochet è stata pulita
- tra i dischi della tensione e sotto la molla della capsula sono rimasti incastrati dei resti di filo
- la spolina gira bene nella capsula

# **Il filo superiore si strappa**

- la tensione del filo superiore è troppo forte
- aghi di qualità inferiore; acquistare gli aghi sempre presso una rappresentanza **BERNINA**
- l'ago è spuntato o storto
- il filo impiegato è di qualità inferiore, il filo è annodato, troppo vecchio o secco
- usare un disco svolgi filo adatto
- il foro della placca d'ago o la punta del crochet sono danneggiati; portare la macchina per cucire computerizzata dal concessionario BERNINA

# **Il filo inferiore si strappa**

- la tensione del filo inferiore è troppo forte
- la spolina del filo inferiore non gira bene nella capsula; sostituire la spolina
- l'ago ha danneggiato il foro nella placca d'ago; fare levigare la placca da un tecnico di macchine per cucire
- l'ago è spuntato o storto

# **Punti saltati**

- gli aghi non sono adatti; impiegare solamente aghi del sistema 130 /705H
- l'ago è storto o spuntato oppure non inserito correttamente; nell'inserirlo spingerlo in alto a fondo
- gli aghi sono di qualità inferiore o lucidati male
- la punta dell'ago non è adatta al materiale; se è necessario, impiegare punte sferiche per materiale a maglia e punte taglienti per pelle dura

# **L'ago si spezza**

- la vite per il fissaggio dell'ago non è avvitata correttamente
- il cucito è stato tirato in avanti anziché indietro
- cucendo sopra zone molto spesse il materiale è stato spinto mentre l'ago era abbassato nella stoffa; usare il piedino per jeans
- filo di qualità inferiore, mal ritorto oppure con nodi
- informazioni sugli aghi per cucire a pagina 56, 57

# **Formazione difettosa del punto**

- residui di filo sono tra i dischi della tensione
- residui di filo sono sotto la molla della capsula
- il filo inferiore è ancora infilato nel gancino della capsula
- infilatura non corretta; controllare l'infilatura del filo superiore ed inferiore
- usare un disco svolgifilo adatto

# **La macchina non funziona oppure cuce solo lentamente**

- la spina non è innestata correttamente
- l'interruttore principale su posizione «0»
- la macchina proviene da un ambiente freddo
- il filarello è ancora inserito

# **Indice**

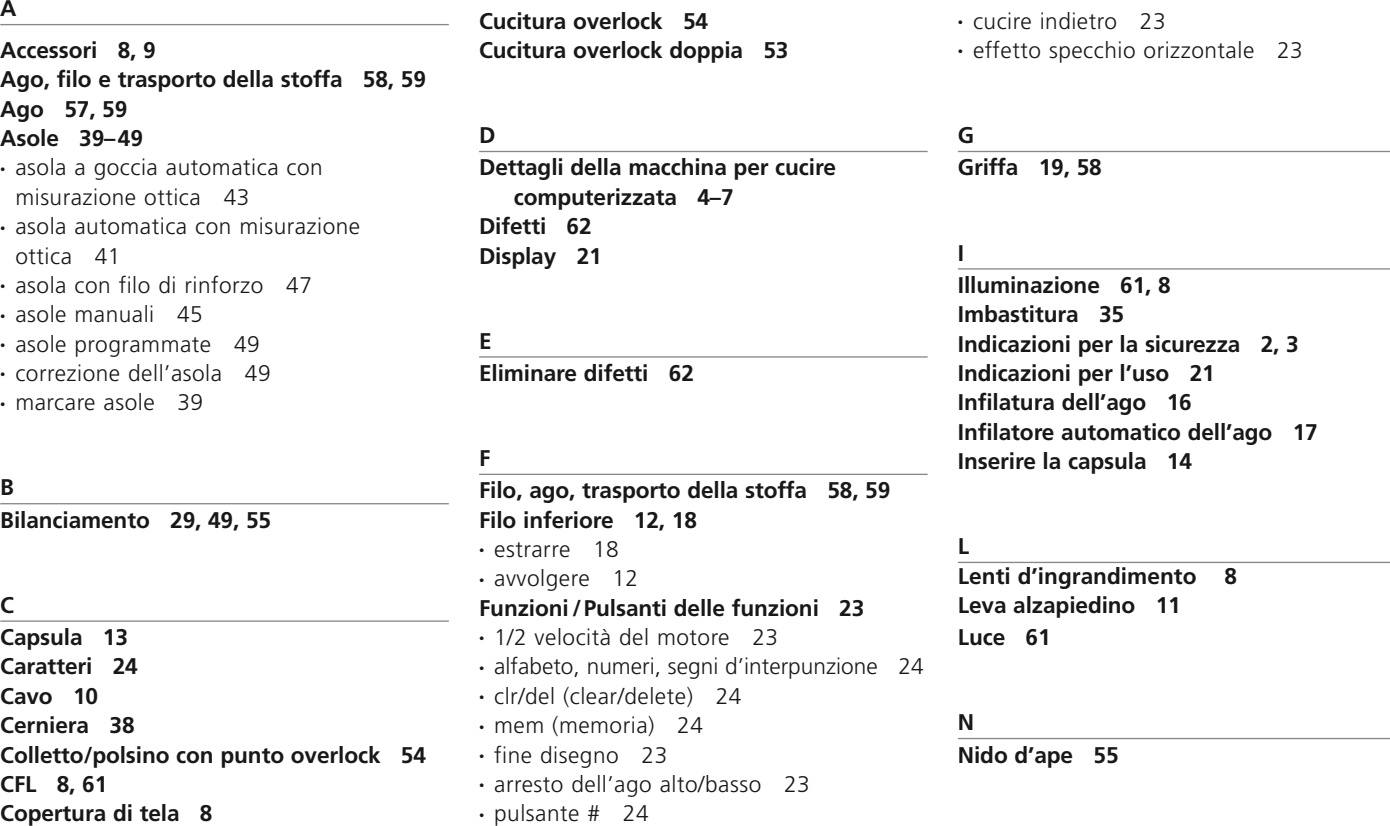

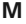

# **Maglia 52, 53 Manutenzione 60, 61 Memoria 25** • abbandonare la memoria 28 • aprire la memoria 25

- correzioni della memoria 27
- programmare lettere, numeri e segni di interpunzione 27
- programmare punti utili e decorativi 26
- pulsanti della memoria 25 • scorrimento avanti 26 • scorrimento indietro 26
- 

**Modificare la larghezza del punto 22 Modificare la lunghezza del punto 22**

## **O**

**Orlo invisibile 36**

## **P**

**Perno portafilo 15 Piano supplementare 11 Piedini 33 Placca d'ago 19 Posizione dell'ago 22 Programma per attaccare bottoni 50 Programma di rammendo 37 Punto imbastitura 35 Pulizia 60, 61 Punti 30, 31, 32 Punto diritto con fermatura automatica 34 Punto nido d'ape 55**

# **R**

**Rammendo 37 Reostato 10 Rifiniture con punto nido d'ape 55 Righello guida distanza 11**

## **S**

**Scatola accessori 8, 9 Selezione del punto 22 Sostituzione dell'ago 14 Sostituzione della lampadina 61 Sostituzione del piedino 15 Spessori 59 Stoffe elasticizzate 52, 53**

## **T**

**Tabella dei punti 30 Tagliafilo 12, 18** • tagliafilo sulla facciata laterale 18 • tagliafilo inferiore 13 **Tensione del filo 20 Trasporto della stoffa, filo, ago 58, 59**

### **V**

**Vari-overlock 52**

- **2 Istruzioni importanti riguardo la sicurezza**
- **4 Dettagli**
- **10 Preparazione della macchina**
- **21 Indicazioni**
- **30 Punti**
- **33 Piedini**
	- **Selezione di punti utili:**
- **34 • Programma fermapunto**
- **35 • Punto imbastitura**
- **36 • Orlo invisibile**
- **37 • Programma di rammendo**
- **38 • Cerniera**
- **39 • Asole**
- **50 • Programma per attaccare bottoni**
- **52 • Cuciture overlock**
- **55 • Punto nido d 'ape**
- **56 Ago, Filo, Transporto della stoffa**
- **60 Pulizia, Manutenzione, Difetti**
- **63 Indice**

# **Impressum**

Composizione, Layout, DTP: Silvia Bartholdi Illustrazioni: Mueller-Melzer ID, Kreuzlingen

© copyright 2003 by Fritz Gegauf AG, Steckborn